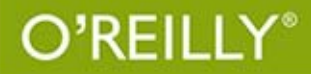

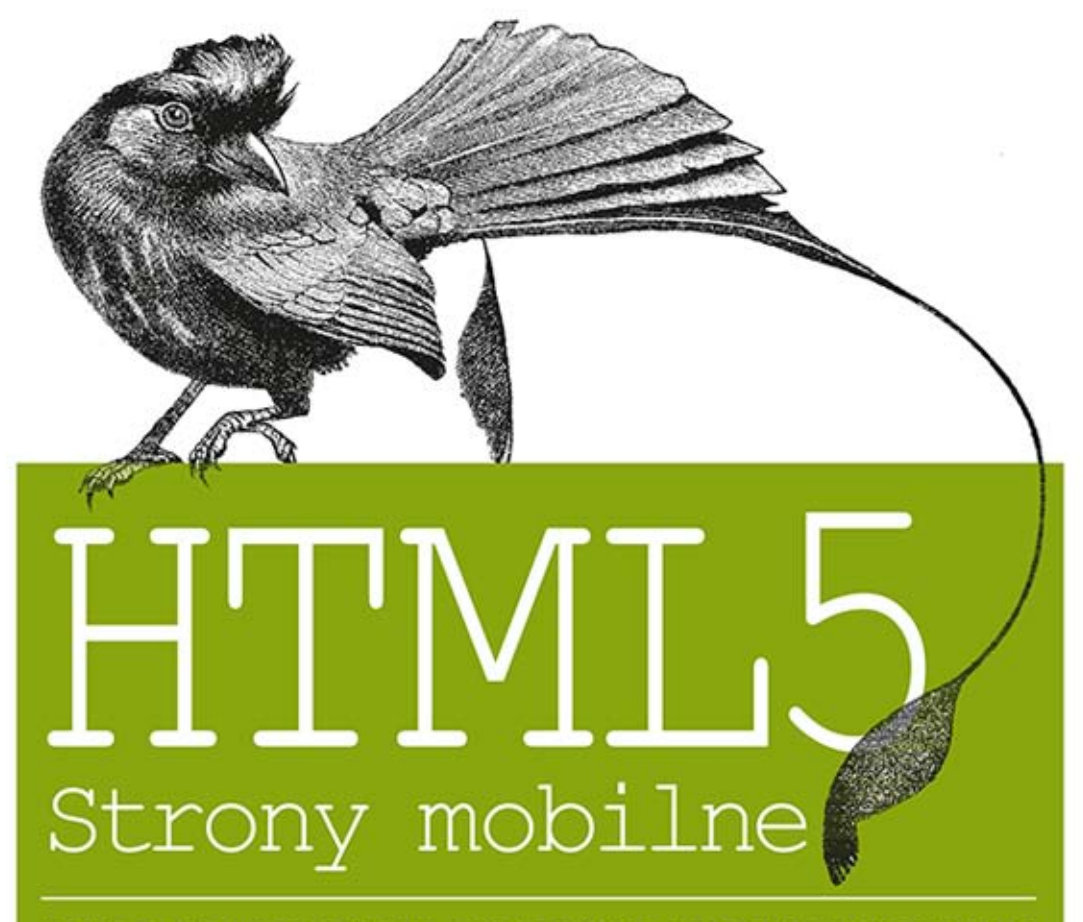

WYKORZYSTAJ POTENCJAŁ HTML5 NA URZĄDZENIACH MOBILNYCH!

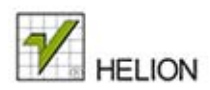

Estelle Weyl

Tytuł oryginału: Mobile HTML5

Tłumaczenie: Tomasz Walczak

ISBN: 978-83-246-8912-5

© 2014 Helion S.A.

Authorized Polish translation of the English edition Mobile HTML5, ISBN 9781449311414 © 2014 Estelle Weyl.

This translation is published and sold by permission of O'Reilly Media, Inc., which owns or controls all rights to publish and sell the same.

All rights reserved. No part of this book may be reproduced or transmitted in any form or by any means, electronic or mechanical, including photocopying, recording or by any information storage retrieval system, without permission from the Publisher.

Wszelkie prawa zastrzeżone. Nieautoryzowane rozpowszechnianie całości lub fragmentu niniejszej publikacji w jakiejkolwiek postaci jest zabronione. Wykonywanie kopii metodą kserograficzną, fotograficzną, a także kopiowanie książki na nośniku filmowym, magnetycznym lub innym powoduje naruszenie praw autorskich niniejszej publikacji.

Wszystkie znaki występujące w tekście są zastrzeżonymi znakami firmowymi bądź towarowymi ich właścicieli.

Autor oraz Wydawnictwo HELION dołożyli wszelkich starań, by zawarte w tej książce informacje były kompletne i rzetelne. Nie biorą jednak żadnej odpowiedzialności ani za ich wykorzystanie, ani za związane z tym ewentualne naruszenie praw patentowych lub autorskich. Autor oraz Wydawnictwo HELION nie ponoszą również żadnej odpowiedzialności za ewentualne szkody wynikłe z wykorzystania informacji zawartych w książce.

Wydawnictwo HELION ul. Kościuszki 1c, 44-100 GLIWICE tel. 32 231 22 19, 32 230 98 63 e-mail: helion@helion.pl WWW: http://helion.pl (księgarnia internetowa, katalog książek)

Drogi Czytelniku! Jeżeli chcesz ocenić tę książkę, zajrzyj pod adres http://helion.pl/user/opinie/htm5sm Możesz tam wpisać swoje uwagi, spostrzeżenia, recenzję.

Printed in Poland.

- [Kup książkę](http://helion.pl/rf/htm5sm)
- 
- Oceń książkę • Oceń książkę
- [Księgarnia internetowa](http://ebookpoint.pl/r/4CAKF)<br>• Lubię to! » Nasza społeczność
- Lubię to! » Nasza społeczność

# **Spis treļci**

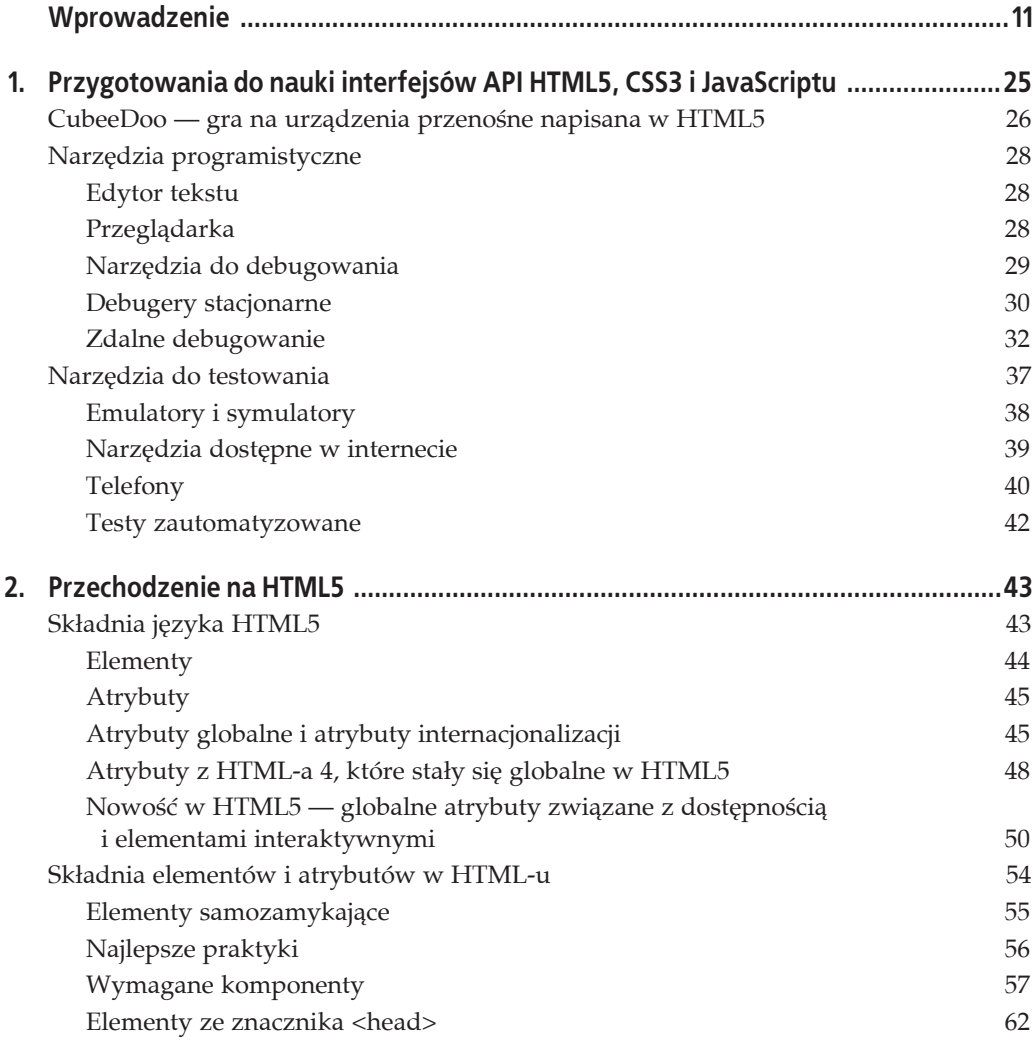

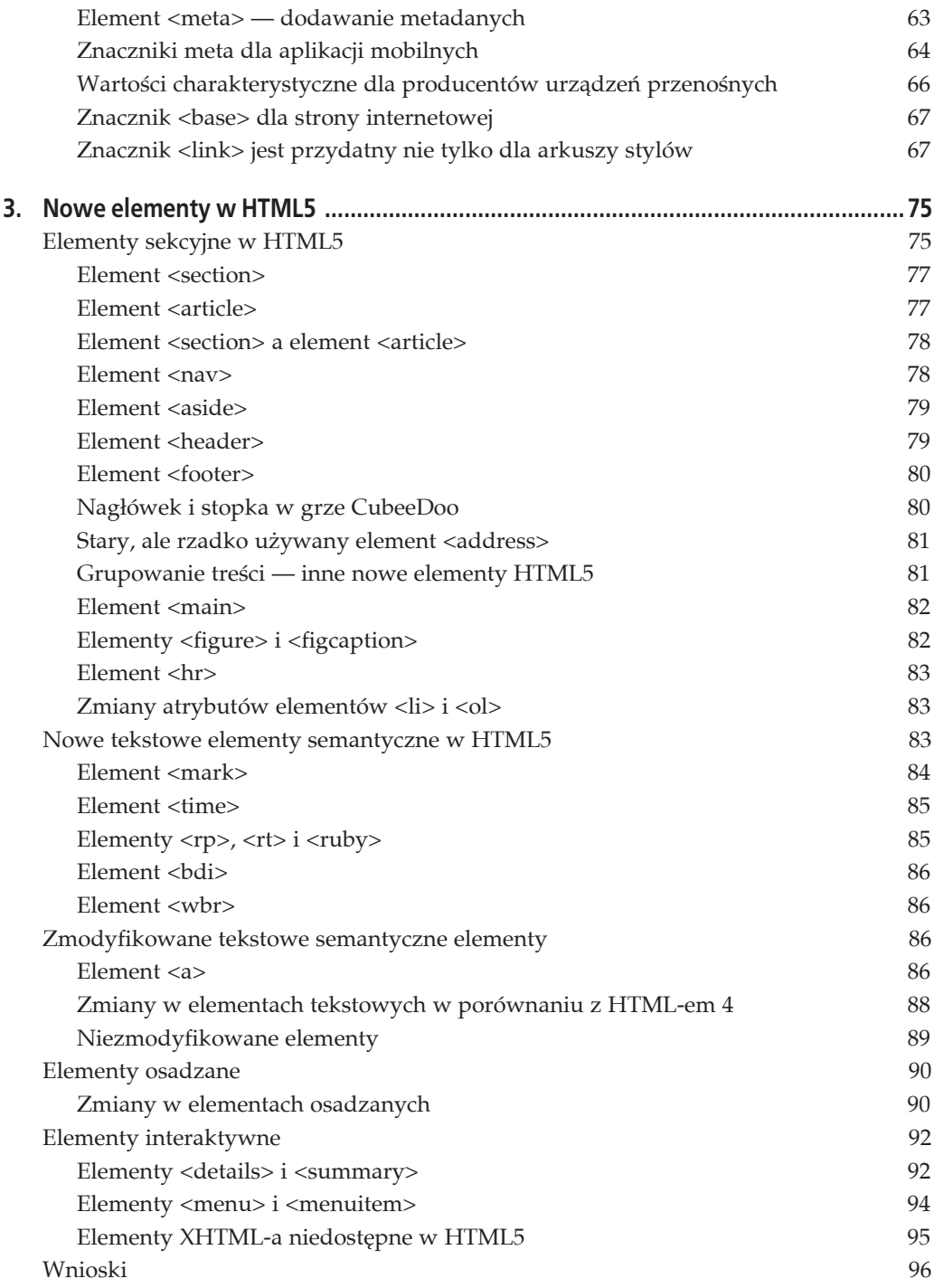

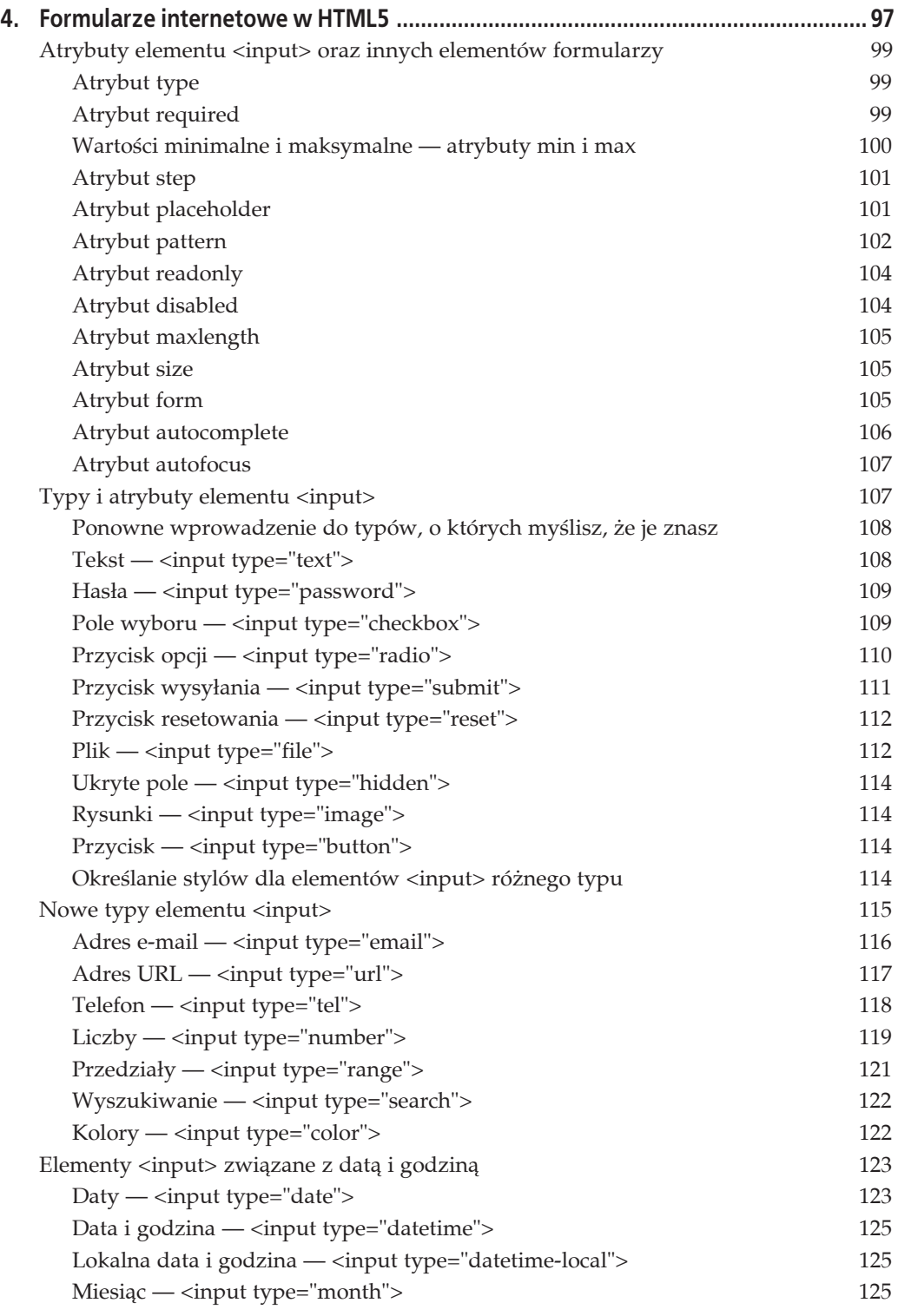

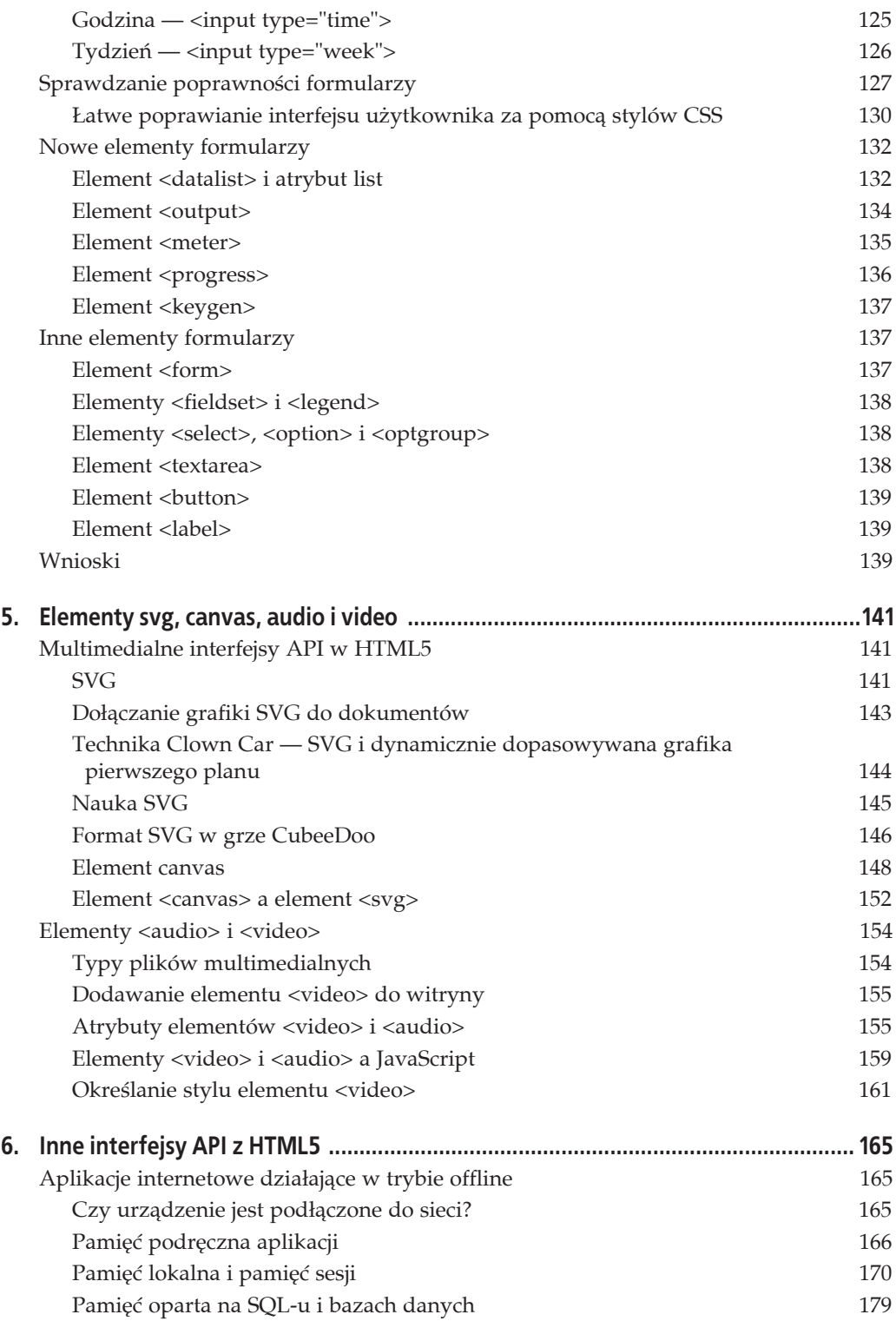

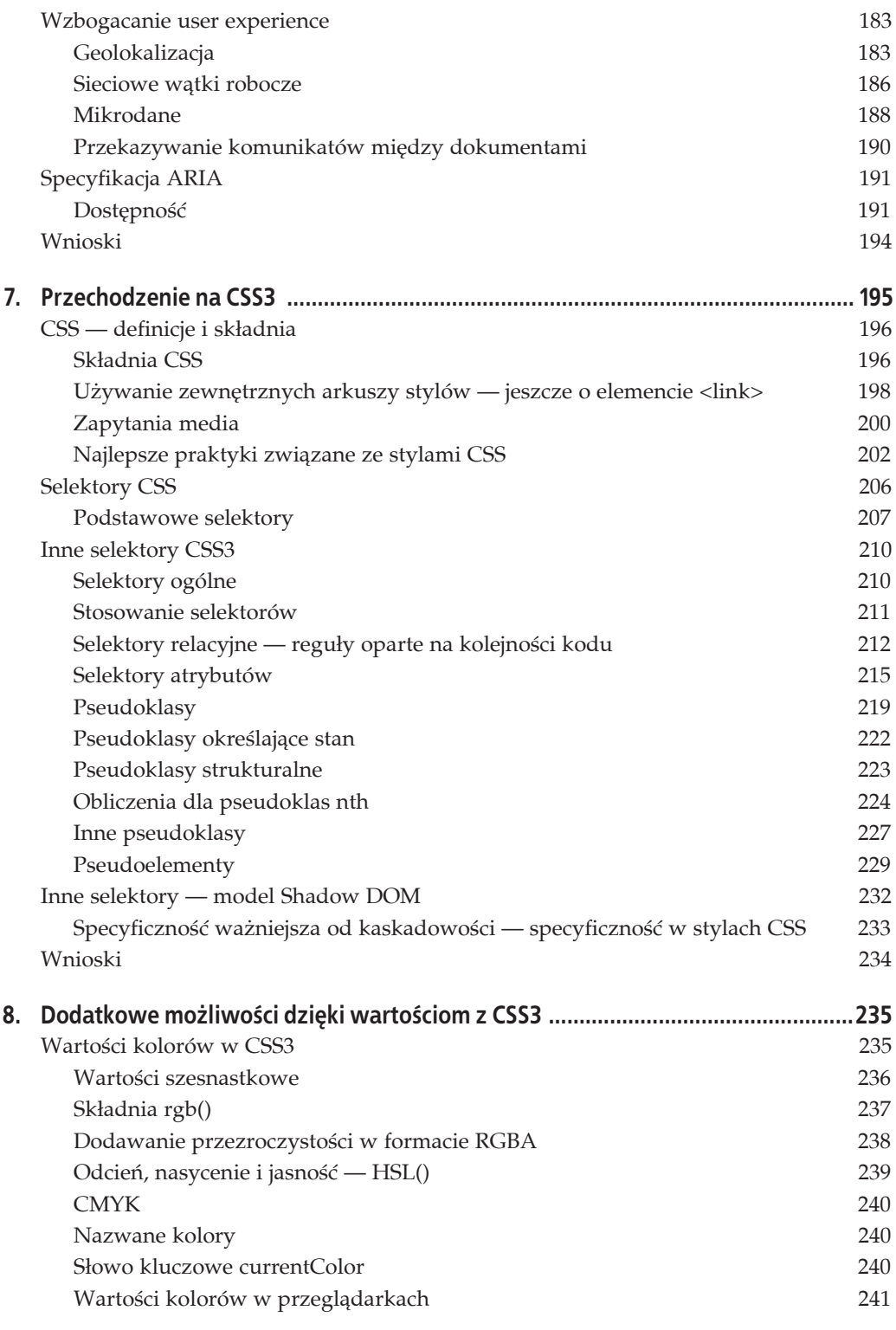

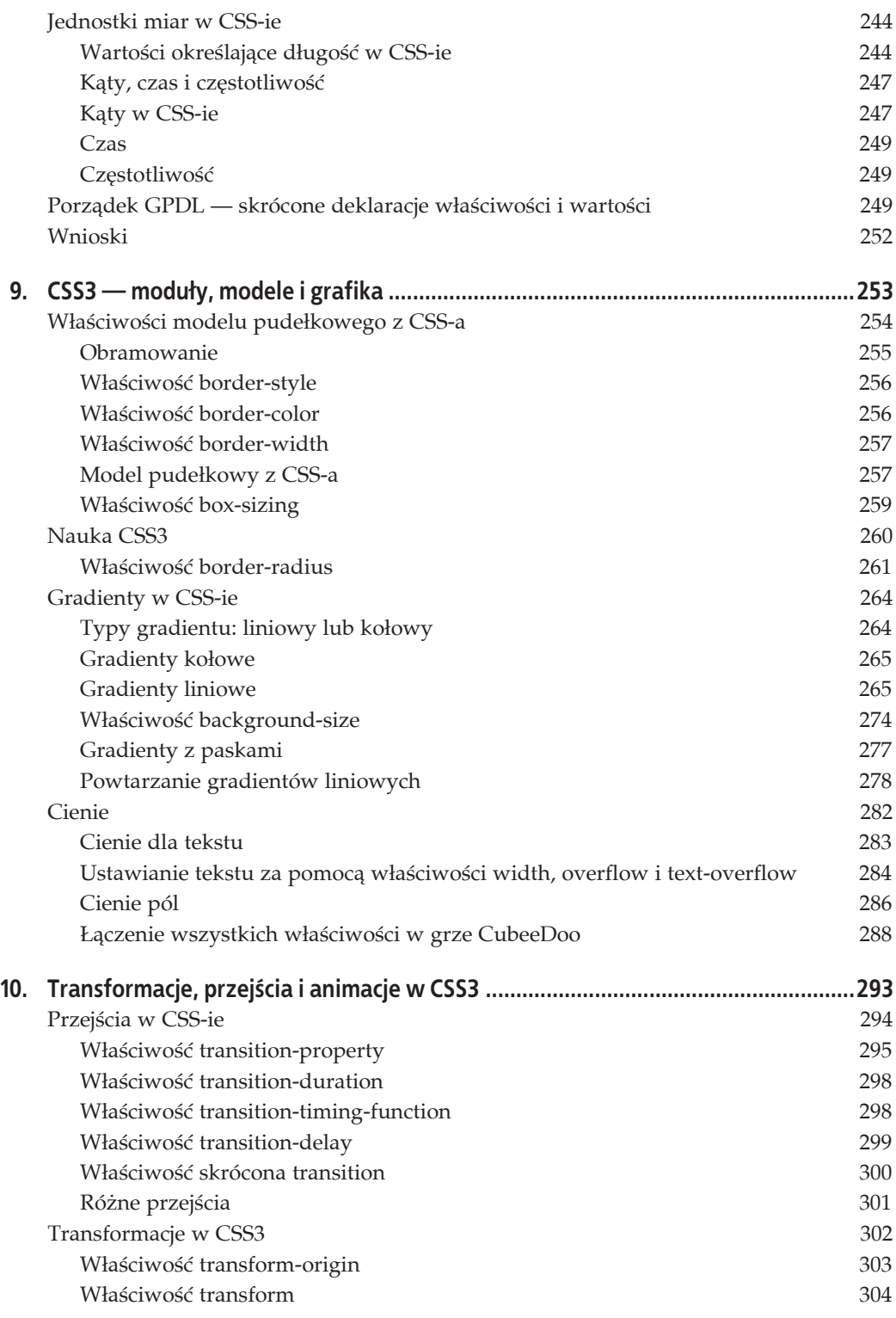

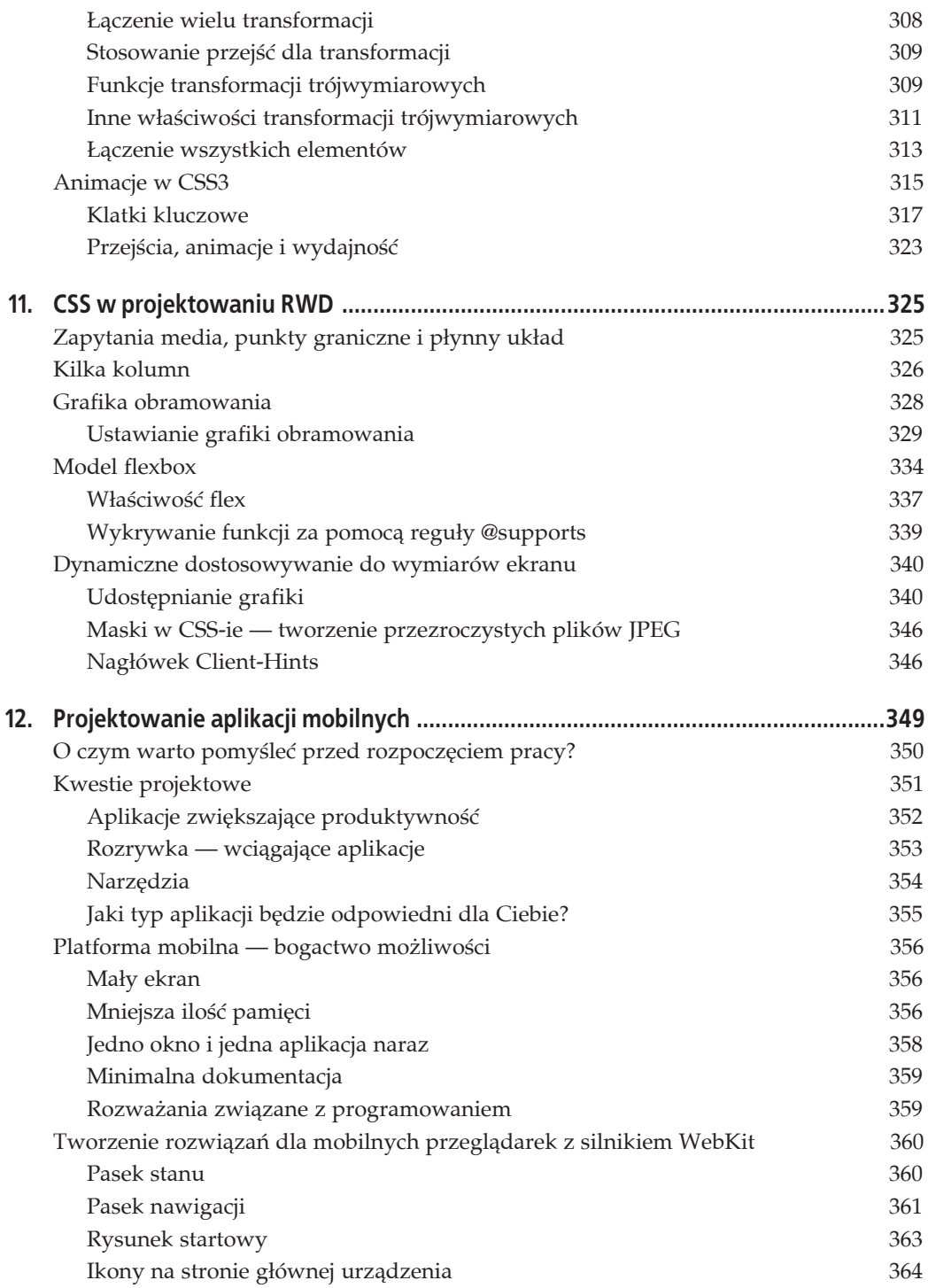

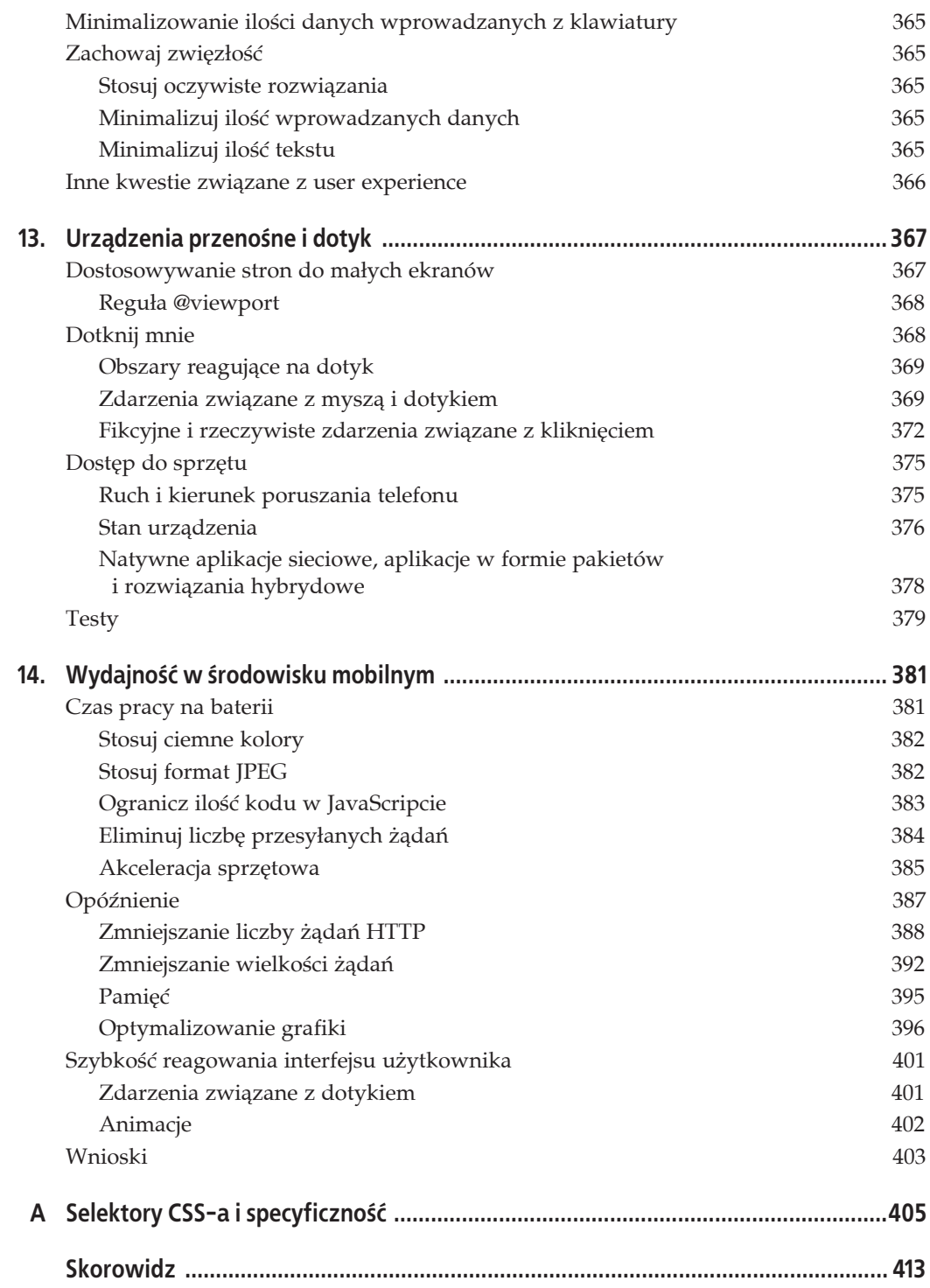

## **ROZDZIAĤ 5. Elementy svg, canvas, audio i video**

Wcześniej omówiłam większość nowych elementów z HTML5. Wyjątkiem są elementy powiązane bezpośrednio z tworzonymi dopiero interfejsami API, a także dobrze obsługiwane elementy multimedialne svg, canvas, audio i video. Elementy z pierwszej z tych grup mogą jeszcze zostać zmodyfikowane, dlatego nie omawiam ich w tej książce. Elementy z drugiej grupy opisuję w tym rozdziale.

Przedstawiam tu najważniejsze funkcje, które programiści frontonów aplikacji sieciowych prawdopodobnie będą stosować w codziennej pracy. Dzięki temu przy tworzeniu kodu dla przeglądarek mobilnych będziesz mógł korzystać z nowych mechanizmów. Wszystkie nowe przeglądarki mobilne (z wyjątkiem Opery Mini) obsługują elementy <canvas>, <video> i <audio>, a także sieciowe interfejsy API związane z geolokalizacją, pamięcią lokalną, aplikacjami sieciowymi działającymi w trybie offline itd.

Na każdy z tematów omawianych w tym rozdziale można napisać całą książkę — i dla wielu opisywanych zagadnień takie książki już są dostępne. Przestawiam tu wystarczająco dużo informacji, abyś mógł uznać, że chcesz przeczytać książkę na dany temat, lub stwierdzić, że danym zagadnieniem nie jesteś zainteresowany. Choć nie opisuję szczegółowo poszczególnych kwestii, ten rozdział zapewni Ci wiedzę potrzebną do rozpoczęcia pracy. Co ważniejsze, zrozumiesz zalety i wady omawianych tu technologii w kontekście urządzeń przenośnych.

## **Multimedialne interfejsy API w HTML5**

Pierwotna specyfikacja HTML-a dotyczyła wyłącznie materiałów tekstowych. Nie obejmowała nawet elementu <img>. Od tamtego czasu dużo się zmieniło. HTML5 umożliwia tworzenie skalowalnej grafiki wektorowej za pomocą formatu SVG i pustego obszaru, po którym można rysować (odpowiada mu element <canvas>). Oprócz grafiki w HTML5 obsługiwane są elementy <video> i <audio>, które działają bez konieczności stosowania niezależnych wtyczek.

## **SVG**

Format SVG umożliwia tworzenie złożonej *skalowalnej grafiki wektorowej*. Ten format został wprowadzony w 2001 r. i jest otwartym standardem definiowania dwuwymiarowej grafiki wektorowej. Skalowalność w SVG oznacza, że ta sama grafika będzie równie ostra na dużych monitorach, jak i na małych wyświetlaczach urządzeń przenośnych. Nie wymaga to wprowadzania żadnych modyfikacji.

W specyfikacji SVG jest zdefiniowana oparta na XML-u gramatyka tworzenia kształtów, linii, krzywych, rysunków i tekstu. Obsługiwane są też różne funkcje, takie jak: przezroczystość, dowolne kształty geometryczne, filtry (cienie, efekty świetlne itd.), skrypty oraz animacje.

Ponieważ SVG to format graficzny oparty na teście, pliki mogą być bardzo małe. Ponieważ w tym formacie używany jest model obiektowy, grafiki można modyfikować za pomocą skryptów. Ponieważ jest to format wektorowy, można skalować go bez negatywnych efektów takich jak pikselizacja lub nierówne krawędzie. Ten format jest zrozumiały (dzięki temu, że jest deklaratywny) i obsługuje animacje.

Istnieje kilka wersji formatu SVG. Są one obsługiwane w przeglądarkach w różnym stopniu. Podstawowa obsługa samodzielnych plików *.svg* jest dostępna we wszystkich urządzeniach przenośnych i nowych przeglądarkach. W Androidzie pliki tego typu są obsługiwane od wersji 3. Grafikę w formacie SVG można stosować jako źródło elementów <img> od systemów iOS 3.2 i Android 3.0 oraz od mobilnej wersji Internet Explorera 8.

Pliki w formacie SVG jako wartość właściwości background-image w stylach CSS są obsługiwane od systemów Android 3 i iOS 3.2. Ponadto od dawna można ich używać w Operze Mobile. Element <svg> na stronach HTML5 można stosować od systemów iOS 5 i Android 3 oraz od przeglądarki Internet Explorer 9 (a także we wszystkich innych nowych przeglądarkach). Tylko w systemach Android 2.3.3 i starszych, Amazon Silk i nieużywanym już WebOS firmy HP przeglądarki mobilne nie zapewniają obsługi formatu SVG. Statyczne pliki SVG są obsäugiwane nawet w Operze Mini (podobnie jak element <canvas>, który jest obsäugiwany we wszystkich przeglądarkach mobilnych), przy czym nie można ich animować, ponieważ poziom obsługi JavaScriptu w tej przeglądarce to uniemożliwia.

Ponieważ SVG jest oparty na XML-u, głównym elementem plików w tym formacie jest nie  $\frac{1}{n}$  < svg>. Pliki SVG, podobnie jak wszystkie dokumenty XML, rozpoczynają się od prologu XML-a i deklaracji DTD dla formatu SVG. Element główny <svg> zawiera całą treść dokumentu. Pliki w formacie SVG nie obejmują elementów <head> i <br/> <br/>cody>. Cała treść, w tym zagnieżdżone elementy <svg>, znajduje się w głównym elemencie <svg>.

Dobrym wprowadzeniem do formatu SVG jest japońska flaga. Jest to biały prostokątny obszar z czerwonym kołem (słońcem) w środkowej części, co przedstawia rysunek 5.1.

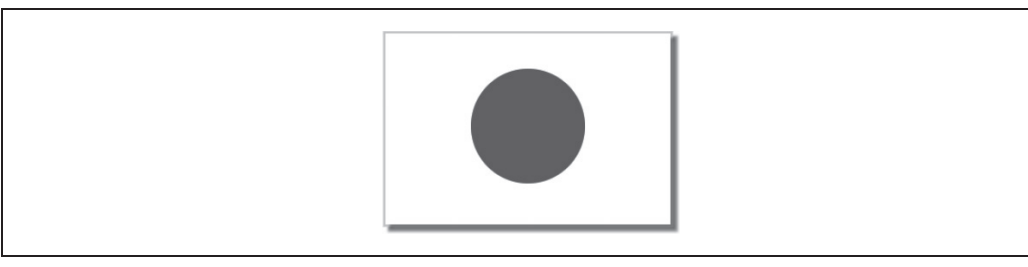

*Rysunek 5.1. Japoþska flaga wygenerowana za pomocñ pliku SVG*

```
1 <!DOCTYPE svg PUBLIC "-//W3C//DTD SVG 1.0//EN"
2 "http://www.w3.org/TR/2001/REC-SVG-20010904/DTD/svg10.dtd">
3 <svg xmlns="http://www.w3.org/2000/svg" height="220" width="320" version="1.0">
4 <title>Japońska flaga</title>
5 <desc>Czerwone koło na białym prostokącie</desc>
6 <rect x="10" y="10" width="300" height="200"
7 style="fill: #ffffff; stroke: #e7e7e7;"/>
8 <circle cx="160px" cy="107px" r="60px" fill="#d60818"/>
9 < /svg>
```
Cóż ten kod oznacza? Wiersze od 1 do 3 to deklaracja DTD dla plików SVG i główny element <svq>. Warto zauważyć, że w głównym elemencie zadeklarowana jest wielkość danej grafiki wektorowej. Aby w stylach CSS móc używać grafiki w formacie SVG we właściwości background-position, trzeba zadeklarować wymiary tej grafiki. Jest to ważne, gdy tworzysz sprite'y w formacie SVG.

Można dodać element <title> (wiersz 4), jeśli plik SVG jest używany niezależnie od innych zasobów. Element <desc> (wiersz 5) zawiera tekstowy opis, który normalnie się nie wyświetla, gdy pokazywany jest plik SVG. Umieszczenie odpowiednich informacji w elementach <desc> i <title> zwiększa dostępność stron. Ponieważ nie wszystkie czytniki ekranu obsługują format SVG, dodanie atrybutu aria-label pozwala poprawić dostępność stron.

Element <rect> (wiersz 6) oznacza prostokąt. Dostępne kształty i linie to: <path>, <rect>, <circle>, <ellipse>, <line>, <polyline> i <polygon>. Tu podane sñ cztery atrybuty: x, y, width i height. Określają one współrzędne x i y oraz szerokość i wysokość prostokąta. Używany jest też atrybut style.

W dokumentach SVG, podobnie jak w dokumentach HTML, można używać stylów CSS do określania stylu elementów. Możesz zadeklarować style wewnątrzwierszowo za pomocą atrybutu style, jak to zrobiłam w przedstawionym przykładzie, albo dołączyć osadzony lub zewnętrzny arkusz stylów i wskazywać w nim elementy przy użyciu selektorów (ta technika jest stosowana w plikach HTML).

Nazwy właściwości są tu nieco odmienne niż w stylach CSS, do których jesteś przyzwyczajony, jednak są zrozumiałe. Właściwość fill działa podobnie jak właściwość background — tu określa kolor tła. Właściwość stroke pełni funkcję podobną do właściwości border w stylach CSS. Można też określić gradient lub wzór.

Choć w plikach SVG można stosować większość właściwości i wartości ze stylów CSS, ze względu na bezpieczeństwo niektórzy producenci przeglądarek<sup>1</sup> blokują importowanie grafiki rastrowej i skryptów w plikach SVG zapisanych jako grafika tła w elemencie <img>.

Element <circle> (wiersz 8) tworzy koło o czerwonym tle. Zamiast wysokości i szerokości w tym elemencie podawany jest atrybut r, który oznacza promień. Pozycja nie jest tu podawana na podstawie górnego lewego rogu (jak to się odbywa w elemencie <rect>), ale za pomocą środka koła. Atrybut cx określa współrzędną x środka koła, natomiast cy to współrzędna y środka.

Jeśli przyjrzysz się atrybutom elementu <circle>, zauważysz, że jednym z nich jest fill, natomiast w elemencie <rect> fill jest podany jako właściwość stylów CSS.

## **Doĥéczanie grafiki SVG do dokumentów**

Możesz dodać plik SVG bezpośrednio do dokumentu. Umożliwiają to znaczniki <img>, <object> i <embed>:

<img src="flag.svg" alt="Japońska flaga"/>

lub:

```
<embed type="image/svg+xml" src="flag.svg" width="320" height="220"/>
```
lub:

 $\overline{a}$ 

```
<object data="flag.svg" type="image/svg+xml" width="320" height="220"></object>
```
<sup>1</sup> Obecnie silniki WebKit i Mozilla blokują importowanie skryptów i grafiki rastrowej do plików SVG ze znaczników <img>. Dzieje się tak nawet wtedy, gdy grafika rastrowa pochodzi z tego samego źródła.

Warto zauważyć, że choć elementy <embed> i <object> nie mają atrybutu *alt*, grafika SVG może być dostępna. Aby zwiększyć dostępność strony, należy opisać grafikę za pomocą elementów <desc> lub <title> i dodać atrybut aria-label o wartości odpowiadającej tytułowi grafiki. Gdy podasz wysokość i szerokość w pliku <svq>, nie musisz tego robić w elementach <img>, <embed> i <object>, natomiast te wartoĈci sñ potrzebne w stylach CSS.

## **Technika Clown Car — SVG i dynamicznie dopasowywana grafika pierwszego planu**

Format SVG można wykorzystać do tworzenia i udostępniania dynamicznie dopasowywanej grafiki. Możesz wykorzystać obsługę formatu SVG w przeglądarkach oraz obsługę zapytań media i grafiki wektorowej w formacie SVG, aby tworzyè dynamicznie dopasowywane rysunki. Aby pobierać odpowiednią grafikę, należy zastosować zapytania media w pliku SVG.

Wiadomo, że dzięki grafice tła ze stylów CSS możliwe jest pobieranie tylko potrzebnych rysunków. Podobnie aby zapobiec pobieraniu w plikach SVG wszystkich dołączanych obrazów, można wykorzystać grafikę tła ze stylów CSS zamiast grafiki pierwszego planu. W dynamicznie dopasowywanych plikach SVG należy dołączać wszystkie potrzebne rysunki i na podstawie zapytań media wyświetlać tylko odpowiedni z nich (szczegółowe omówienie zapytań media znajdziesz w rozdziale 7.).

```
<svg xmlns="http://www.w3.org/2000/svg"
   viewBox="0 0 300 329" preserveAspectRatio="xMidYMid meet">
<title>Tu wpisz wartość atrybutu alt</title>
<style>
  svg {
     background-size: 100% 100%;
     background-repeat: no-repeat;
 }
   @media screen and (max-width: 400px) {
     svg {
       background-image: url(images/small.png");
 }
   }
   @media screen and (min-width: 401px) and (max-width: 700px) {
     svg {
       background-image: url(images/medium.png);
     }
   }
   @media screen and (min-width: 701px) and (max-width: 1000px) {
     svg {
       background-image: url(images/big.png);
     }
   }
   @media screen and (min-width: 1001px) {
     svg {
      background-image: url(images/huge.png);
     }
 }
</style>
</svg>
```
Aby zachowaè proporcje elementów i zapewniè ich jednolite skalowanie, zastosowaäam atrybuty viewbox i preserveAspectRatio. Wartość atrybutu viewbox to lista czterech rozdzielonych odstępami lub przecinkami liczb: minimalnej wartości x, minimalnej wartości y, szerokości i wysokości. Zdefiniowanie szerokości i wysokości okna roboczego pozwala określić proporcje grafiki SVG.

Z uwagi na związane z bezpieczeństwem problemy z importowaniem grafiki rastrowej za pomocą elementu <img> i plików SVG należy używać elementu <object>, aby dodawać do witryny dynamicznie dopasowywane rysunki. Element <object> umoĔliwia traktowanie zewnętrznych zasobów jak grafiki.

```
<object data="awesomefile.svg" type="image/svg+xml"></object>
```
Element <object> domyĈlnie jest tak szeroki jak element nadrzödny. Jednak, podobnie jak przy dodawaniu grafiki, można określić szerokość i wysokość elementu za pomocą atrybutów width i height albo przy użyciu właściwości width i height w stylach CSS. Z uwagi na umieszczone w przykäadowym pliku SVG deklaracje viewbox i preserveAspectRatio element <object> domyĈlnie zachowa zadeklarowane proporcje, jeĈli podany zostanie tylko jeden wymiar (szerokość lub wysokość).

Ponieważ w opisanej technice używany jest element <object> zamiast <img>, nie występuje tu atrybut alt. Aby ta technika była dostępna dla czytników ekranu z obsługą formatu SVG<sup>2</sup>, należy umieścić zawartość atrybutu alt w elemencie <title> w pliku SVG.

W elemencie <object> osadzany jest plik SVG. Ten plik pobiera grafike tła, która pasuje do zapytania media. Robi to na podstawie wymiarów elementu <object>, a nie okna roboczego. Dla pokazanego wcześniej kodu zgłaszane są dwa żądania HTTP. Jedno dotyczy pliku SVG, a drugie odpowiedniej grafiki. Aby wystarczyło jedno żądanie HTTP, w atrybucie data elementu <object> zapisz identyfikator URI danych (musisz zastosować w nim znaki ucieczki<sup>3</sup>).

Omawianą technikę nazywam Clown Car (czyli: samochód klauna), ponieważ polega na umieszczaniu wielu dużych rysunków (klaunów) w jednym małym pliku graficznym SVG (w samochodzie).

## **Nauka SVG**

Opisałam tu tylko podstawy formatu SVG. Pliki SVG mogą być dostępne, skalują się do ekranów o dowolnej rozdzielczości, a także obsługują animacje oparte na składni SVG lub skryptach JavaScriptu. Pełną kontrolę nad każdym elementem animacji można uzyskać za pomocą interfejsu API modelu SVG DOM. Za pomocą formatu SVG można zrobić bardzo wiele rzeczy, jednak ich omawianie wykracza poza zakres tej książki. W specyfikacji tego formatu w witrynie W3C (http://www.w3.org/TR/SVG/) znajdziesz więcej informacji na temat wszystkich elementów, atrybutów i interfejsu API do obsługi animacji.

 $\overline{a}$ 

<sup>2</sup> Zob. *http://www.iheni.com/just-how-accessible-is-svg/*.

<sup>3</sup> Znaki ucieczki w identyfikatorze URI danych są potrzebne w Internet Explorerze 9 i nowszych wersjach tej przeglądarki. Tu tylko pokrótce omawiam technikę Clown Car. Więcej szczegółów i przykładów wraz z rozwiązaniami rezerwowymi dla przeglądarek, które nie obsługują formatu SVG, znajdziesz pod adresem *https://github.com/estelle/clowncar*.

Plik z japońską flagą to bardzo prosty dokument SVG. Pliki SVG mogą być bardzo skomplikowane. Jeśli znasz program Adobe Illustrator, może zauważyłeś, że rysunki można wyeksportowaè do formatu SVG. Choè jest to bardzo dobry sposób tworzenia skomplikowanych plików SVG, powstaje w ten sposób bardzo däugi kod, a wspomniany program jest drogi.

Amaya to bezpłatny program obsługujący podzbiór formatu SVG. Obsługiwane są m.in.: proste kształty, tekst, grafika, zewnętrzne obiekty, przezroczystość oparta na kanale alfa, transformacje oraz animacje. Program Amaya (http://www.w3.org/Amaya/) możesz pobrać bezpośrednio z witryny W3C. Amaya jest przydatna w nauce formatu SVG, ponieważ wygenerowany kod źródłowy można badać i edytować. Możesz też wypróbować program Inkscape (*http://inkscape.org/en/*). Jest to edytor grafiki wektorowej. Ten edytor jest programem o otwartym dostępie do kodu źródłowego i oferuje możliwości podobne do aplikacji Illustrator, CorelDraw i Xara. Inkscape używa plików SVG w formacie zgodnym ze standardem W3C.

## **Format SVG w grze CubeeDoo**

W CubeeDoo używamy formatu SVG w dwóch miejscach. Grafiką tła w motywie z kształtami jest sprite w formacie SVG, a dla ikony wyciszenia używamy identyfikatora URI danych wskazującego plik SVG.

W grze dostępnych jest kilka motywów, m.in.: liczby, kolory i kształty. Do tworzenia kształtów służą proste sprite'y w formacie SVG. Poniżej znajduje się kod do tworzenia sprite'u SVG używanego na przednich stronach kart (rysunek 5.2).

```
1 <!DOCTYPE svg PUBLIC "-//W3C//DTD SVG 1.0//EN"
2 "http://www.w3.org/TR/2001/REC-SVG-20010904/DTD/svg10.dtd">
3 <svg xmlns="http://www.w3.org/2000/svg" height="400" width="400" version="1.0">
4 <desc>Sprite z kwadratami, kółkami, rombami i trójkątami</desc>
5
6 <!-- Kolorowe kwadraty -->
7 <rect x="10" y="10" width="80" height="80" style="fill: #d60818;"/>
8 <rect x="10" y="110" width="80" height="80" style="fill: #ffff33;"/>
9 <rect x="10" y="210" width="80" height="80" style="fill: #00FF00;"/>
10 <rect x="10" y="310" width="80" height="80" style="fill: #0000FF;"/>
11
12 <!-- Kolorowe kóáka -->
13 <circle cx="150" cy="50" r="40" style="fill: #d60818;"/>
14 <circle cx="150" cy="150" r="40" style="fill: #ffff33;"/>
15 <circle cx="150" cy="250" r="40" style="fill: #00FF00;"/>
16 <circle cx="150" cy="350" r="40" style="fill: #0000FF;"/>
17
18 <!-- Romby -->
19 <polygon points="250,10 210,50 250,90 290,50" style="fill: #d60818;"/>
20 <polygon points="250,110 210,150 250,190 290,150" style="fill: #FFFF33;"/>
21 <polygon points="250,210 210,250 250,290 290,250" style="fill: #00FF00;"/>
22 <polygon points="250,310 210,350 250,390 290,350" style="fill: #0000FF;"/>
23
24 <!-- Trójkąty -->
25 <polygon points="310,10 350,90 390,10" style="fill: #d60818;"/>
26 <polygon points="310,110 350,190 390,110" style="fill: #FFFF33;"/>
27 <polygon points="310,210 350,290 390,210" style="fill: #00FF00;"/>
28 <polygon points="310,310 350,390 390,310" style="fill: #0000FF;"/>
29 </svg>
```
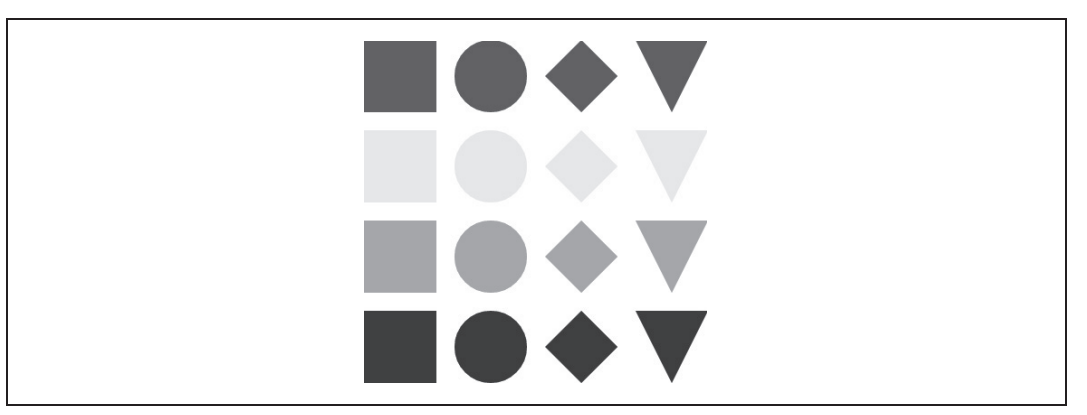

*Rysunek 5.2. Sprite SVG z ksztaätami*

Wiersz 1 zawiera deklarację DTD. W wierszu 3 deklarowany jest element główny. Podana jest tu też wysokość i szerokość grafiki SVG. Choć zgodnie ze specyfikacją nie trzeba podawać tych atrybutów, są one niezbędne, jeśli chcesz używać rysunku SVG jako grafiki tła. W wierszu 4 znajduje się opis, co zwiększa dostępność stron i pomaga w ich optymalizacji ze względu na wyszukiwarki.

W wierszach od 7 do 10 znajdują się deklaracje czterech kwadratów. Wiersz 9 oznacza: utwórz prostokąt w odległości 10 pikseli od lewej krawędzi i 210 pikseli od górnej krawędzi; prostokąt ma być szeroki na 80 pikseli i wysoki na 80 pikseli; wypełnij utworzony kształt kolorem #00FF00.

<rect x="10" y="210" width="80" height="80" style="fill: #00FF00;"/>

W wierszach od 13 do 16 zdefiniowane są cztery kółka. Wiersz 16 oznacza: znajdź punkt oddalony o 150 pikseli od lewej krawędzi i 350 pikseli od górnej krawędzi; ustaw ten punkt jako środek kółka o promieniu 40 pikseli wypełnionego kolorem #0000FF.

<circle cx="150" cy="350" r="40" style="fill: #0000FF;"/>

Wiersz od 18 do 28 zawierają osiem wielokątów: cztery romby i trzy trójkąty. Wielokąty deklaruje się przez podanie ich narożników. Wiersz 19 oznacza: ten kształt ma cztery narożniki; pierwszy punkt jest oddalony o 250 pikseli od lewej krawędzi i 10 pikseli od górnej krawędzi; drugi punkt jest oddalony o 210 pikseli od lewej krawędzi i 50 pikseli od górnej krawędzi; trzeci punkt jest oddalony o 250 pikseli od lewej krawędzi i 90 pikseli od górnej krawędzi; czwarty punkt jest oddalony o 290 pikseli od lewej krawędzi i 50 pikseli od górnej krawędzi; obszar między tymi punktami należy wypełnić kolorem #d60818 (jest to odcień czerwonego).

<polygon points="250,10 210,50 250,90 290,50" style="fill: #d60818;"/>

Pokazany kod tworzy kwadraty, kółka, romby i trójkąty obrócone podstawą do góry.

Te małe rysunki można też zapisać jako identyfikatory URI danych bezpośrednio w pliku CSS lub udostępnić jako grafikę pierwszego planu. Możesz np. dodać zakodowany plik SVG jako identyfikator URI danych:

```
background-image: url(data:image/svg+xml,%3Csvg%20xmlns%3D%22http%3A%2F%2F
www.w3.org%2F2000%2Fsvg%22%20version%3D%221.0%22%3E%3Crect%20x%3D%220%22%20y
%3D%220%22%20fill%3D%22%23abcdef%22%20width%3D%22100%25%22%20height
%3D%22100%25%22%20%2F%3E%3C%2Fsvg%3E);
```
W CubeeDoo pojawia się także ikona wyciszenia dźwięku. Identyfikator URI danych dla tej ikony wygląda tak:

```
background-image:
   background-image:
   url("data:image/svg+xml;utf8,%3Csvg%20xmlns=
'http://www.w3.org/2000/svg'%20width='100'%20height='100'%3E
%3Cpolygon%20points='39,13%2022,28%206,28%206,47%2022,48%2039,63
%2039,14'%20style='stroke:#111111;stroke-width:5;stroke-linejoin:round;
fill:#111111;'%20/%3E%3Cpath%20d='M%2048,50%2069,26'%20%20style='fill:none;
stroke:#111111;stroke-width:5;stroke-linecap:round'%20/%3E%3Cpath%20
%20d='M%2069,50%2048,26'%20style='fill:none;stroke:#111111;stroke-width:5;
stroke-linecap:round'%20/%3E%3C/svg%3E");
```
Dane w tym przykładzie są mało czytelne dla ludzi. Utworzono jest za pomocą programu Amaya. Składnia powinna jednak wyglądać znajomo. Używamy tu właściwości background-image ze stylów CSS. Zamiast wywołania url(path/mute.jpg) lub nawet url(path/mute.svg) stosujemy instrukcję url("data:image/svg+xml;utf8,<svg... /></svg>");. Cały plik SVG ze znakami ucieczki jest ujęty w cudzysłów.

Zgodnie ze specyfikacją dla wersji Internet Explorera obsługujących format SVG (obecnie są to wersje 9 i 10) w identyfikatorach URI danych należy stosować znaki ucieczki.

## **Element canvas**

Specyfikacja HTML5 Canvas dotyczy przeznaczonego do tworzenia rysunków interfejsu API JavaScriptu. Ten interfejs umożliwia zdefiniowanie na stronie HTML obiektu płótna w postaci elementu <canvas>, po którym można rysować. Rysunki utworzone w ten sposób można nawet wstawiać w stylach CSS jako grafikę tła.

Rysowaè moĔna w przestrzeni dwu- lub trójwymiarowej (do tworzenia rysunków trójwymiarowych służy technologia WebGL). Rysunki dwuwymiarowe są obsługiwane we wszystkich nowych przeglądarkach internetowych. Technologia WebGL dopiero zyskuje popularność w świecie mobilnym. Ze względu na wydajność należy ją stosować tylko w urządzeniach ze sprzętową akceleracją grafiki.

W wersji dwuwymiarowej dostępny jest prosty, ale dający duże możliwości interfejs API do szybkiego rysowania na dwuwymiarowych bitmapach. Nie występuje tu konkretny format plików, a rysować można tylko za pomocą skryptów. Nie są dostępne węzły modelu DOM odpowiadające poszczególnym rysowanym kształtom. Element <canvas> służy do rysowania pikseli, a nie wektorów. Używanie tylko jednego węzła sprawia, że element <canvas> wydaje się wygodny w obsłudze dla przeglądarek mobilnych, jednak wysokie zapotrzebowanie na cykle procesora ze strony animacji JavaScriptu może szybko wyczerpywać baterie urządzeń przenośnych (choć dzięki akceleracji sprzętowej zużycie baterii jest niższe).

#### **Pierwszy element <canvas>**

Ponieważ jest to bardzo podstawowe wprowadzenie do elementu <canvas>, omawiam tu tylko proste kształty i linie. Jeśli nie znasz JavaScriptu, składnia może być początkowo mało zrozumiała. Jeżeli jednak znasz ten język, powinieneś rozumieć przedstawiony kod.

Pierwszy krok polega na dodaniu do dokumentu elementu <canvas>. W HTML-u jest to jedyna potrzebna operacja.

```
<canvas id="flag" width="320" height="220">
 Przeglądarka nie obsługuje elementu <canvas>. Gdyby obsługiwała, zobaczyłbyś flage.
</canvas>
```
To już wszystko, co trzeba zrobić w HTML-u, aby dodać element <canvas>. Można napisać tylko <canvas></canvas>. Atrybut id jest uĔywany, aby uäatwiè wskazywanie elementu w Java-Scripcie, choć można też go wskazać za pomocą modelu DOM. Dodałam również zastępczy tekst dla użytkowników, których przeglądarka nie obsługuje elementu <canvas> lub którzy z innych przyczyn nie mogą zobaczyć tego elementu.

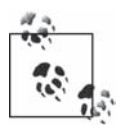

Element <canvas> w obecnej wersji to interfejs API, który nie zapewnia dostępności stron. Jedyna możliwość poprawienia dostępności to dodanie atrybutu aria-label.

Ten kod tworzy pustą tablicę do rysowania — płótno. Wszystkie pozostałe zadania wykonuje się w JavaScripcie. Tu kod ponownie tworzy japońską flagę. Przedstawia ją rysunek 5.3.

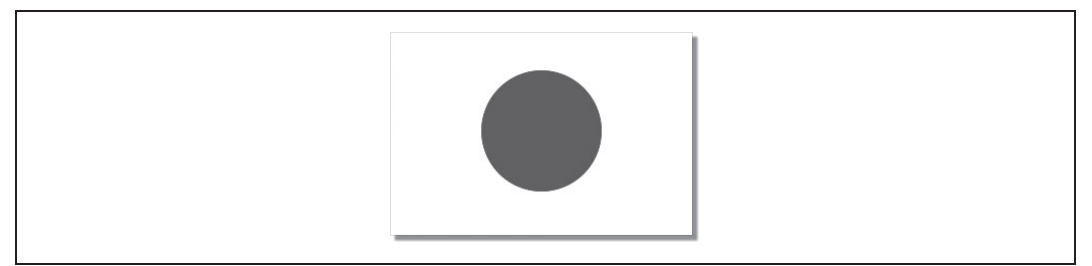

*Rysunek 5.3. Japoþska flaga utworzona jako element <canvas>*

Następny krok polega na utworzeniu rysunku na płótnie. Od tego momentu wszystko dzieje się w JavaScripcie. Węzeł <canvas> można wskazać w prostym JavaScripcie na trzy sposoby:

```
document.getElementById('flag')
document.getElementsByTagName('canvas')[0]
document.querySelector('#flag')
```
Potem należy zainicjować kontekst dwuwymiarowy i rozpocząć rysowanie za pomocą poleceń interfejsu API tego kontekstu. Kod rysuje tu japońską flagę.

```
1 <script>
2 var el= document.getElementById("flag");
3
4 if (el && el.getContext) {
5 var context = el.getContext('2d');
6 if (context) {
7 context.fillStyle = "#ffffff";
8 context.strokeStyle = "#cccccc";
9 context.lineWidth = 1;
10 context.shadowOffsetX = 5;<br>11 context.shadowOffsetY = 5;
11 context.shadowOffsetY = 5;<br>12 context.shadowBlur = 4;
12 context.shadowBlur = 4;<br>13 context.shadowColor = '
       context.shapeWColor = 'rgba(0, 0, 0, 0.4)';14 context.strokeRect(10, 10, 300, 200);
15 context.fillRect(10, 10, 300, 200);
16 context.shadowColor='rgba(0,0,0,0)';
17 context.beginPath();
18 context.fillStyle = "#d60818";
19 context.arc(160, 107, 60, 0, Math.PI*2, false);
```

```
20 context.closePath();
21 context.fill();
22 }
23 }
24 </script>
```
Kod w wierszu 2 znajduje odpowiedni element <canvas> na podstawie atrybutu id tego elementu. Przed utworzeniem kontekstu dwuwymiarowego należy sprawdzić, że element <canvas> zostaä odnaleziony *oraz* Ĕe przeglñdarka obsäuguje takie elementy. W tym celu w wierszu 4 kod sprawdza, czy dostępna jest metoda getContext.

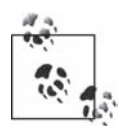

MoĔna wykorzystaè skrypty do wykrywania funkcji (np. Modernizr — *http://modernizr. com*/) do sprawdzania, czy przeglądarka obsługuje element <canvas> i inne nowe mechanizmy. Modernizr pozwala wykrywaè wszystkie funkcje lub tylko potrzebny w danym momencie mechanizm. Nie używam tu tego narzędzia, ponieważ chcę pokazać, jak bezpośrednio sprawdzać dostępność funkcji. Zwykle jednak warto stosować Modernizr, chyba że chcesz zminimalizować liczbę używanych zewnętrznych skryptów i żądań HTTP.

W wierszu 5 kod tworzy referencję do kontekstu, wywołując metodę getContext(contextId) elementu <canvas>. Właściwym kontekstem dla tego elementu jest 2d. Jeśli tworzenie kontekstu kończy się powodzeniem (co kod sprawdza w wierszu 6), można wreszcie przejść do rysowania, za co odpowiada reszta skryptu.

Wprawdzie jest to technika eksperymentalna, ale jeśli chcesz w przeglądarce z silnikiem WebKit umieścić rysunek z elementu <canvas> jako tło za pomocą stylów CSS (*http://updates.html5rocks.com/* 2012/12/Canvas-driven-background-images)<sup>4</sup>, to zamiast wywoływać element <canvas> w modelu DOM, możesz dodać rysunek jako grafikę tła. W stylach CSS należy zastosować następujący kod:

background: -webkit-canvas(theCanvas);

W JavaScripcie umieść poniższe wywołanie:

var context = document.getCSSCanvasContext("2d", "theCanvas", 320, 220);

Drugi parametr jest tu nazwa używanego elementu <canvas>, którą bez cudzysłowu podano w stylach CSS.

Do wiersza 6, a nawet do wiersza 13 kod nic nie rysuje. Do wiersza 6 definiowany jest jedynie kontekst elementu <canvas>, który umożliwia rysowanie i modyfikowanie pikseli.

Przed narysowaniem kształtu trzeba zdefiniować jego wygląd i styl. W tym celu należy ustawić właściwości w obiekcie context. Tu kod definiuje wygląd obramowania (właściwości stroke i linewidth), kolor tła (właściwość fill) i cień (właściwości shadowOffsetX, shadowOffsetY, shadowBlur i shadowColor) dla pierwszego prostokąta, który jest rysowany za pomocą metody strokeRect() w wierszu 14. Przekazywane są tu te same parametry co w przykładowym pliku SVG (10, 10, 300, 200). Te cztery wartości określają współrzędne x i y oraz szerokość i wysokość.

 $\overline{a}$ 

<sup>4</sup> Firefox 4 i nowsze wersje tej przeglądarki także obsługują element <canvas> w stylach CSS. Pozwala to dynamicznie tworzyć wirtualny element <canvas> za pomocą JavaScriptu i wywołania -mozelement('#elementCanvas') w stylach CSS.

Po wykonaniu polecenia skrypt "zapomina" o tym, co zrobił wcześniej, i przechodzi do następnego wiersza. Inaczej niż w przykładowym pliku SVG z wcześniejszego punktu, tu prostokąt jest rysowany w elemencie <canvas> i nie jest częścią modelu DOM. Właściwości stroke, fill, linewidth i border są zapamiętywane, jednak przeglądarka i skrypt nie potrafią określić, co zostało narysowane. Jeśli chcesz rejestrować, co i w którym miejscu jest rysowane w elemencie <canvas>, wykorzystaj metodę getImageData() kontekstu do zapisania wartości składowych czerwonej, zielonej i niebieskiej oraz kanału alfa pikseli.

W wierszu 15 kod wywołuje metodę fillRect, co prowadzi do narysowania drugiego prostokąta za pomocą ustawionej wcześniej właściwości fillStyle. Trzeba tu ponownie podać współrzędne, ponieważ pierwszy prostokąt nie jest zapamiętywany w modelu DOM (choć można uzyskać dostęp do informacji o pikselach).

W obu wywołaniach metod tworzących prostokąty (wiersze 14 i 15) używane są identyczne parametry  $-10$ , 10, 300 i 200. Powoduje to narysowanie prostokąta z wypełnieniem bezpośrednio na prostokącie reprezentującym cień. Można utworzyć obiekt ze współrzędnymi i przekazać go do obu metod, jednak nie da się za pomocą elementu <canvas> uzyskać dostępu do współrzędnych pierwszego prostokąta i skopiować ich do drugiego.

Kod najpierw rysuje prostokąt, a potem go wypełnia. Gdyby zastąpić kolejność tych operacji, cień znajdowałby się nad kolorem tła. Ponieważ współrzędne są identyczne, a obramowanie jest ustawione na 1 piksel szerokości, ostatecznie ramka ma 0,5 piksela, ponieważ wypełnienie zajmuje wewnętrzną połowę jej szerokości.

Jak wcześniej wspomniałam, w momencie rozpoczęcia rysowania kółka (słońca) na fladze, w modelu DOM nie ma informacji o narysowanych wcześniej elementach. To prawda, Java-Script zapamiętuje ustawione wartości właściwości, np. shadowColor. Zapamiętuje też ostatnie operacje niezależnie od tego, czy dana figura została narysowana. Jednak piksele w elemencie <canvas> to tylko punkty o określonym kolorze. Ponieważ czerwone kółko nie ma mieć cienia, przed narysowaniem kółka trzeba ustawić właściwość shadowColor tak, aby była przezroczysta, co robi kod w wierszu 16.

Instrukcje dotyczące rysowania kółka rozpoczynają się od wywołania beginPath() (wiersz 17), a kończą wywołaniem closePath() (wiersz 20). Skrypt zapamiętuje operacje rysowania niezależnie od tego, czy element został już narysowany. Jeśli rysujesz kółko, a następnie bez otwierania i zamykania kontekstu dodasz kilka linii, to w momencie rysowania linii kółko nadal będzie w pamięci. Nowa linia może wtedy przechodzić przez kółko i przecinać je na pół. Tu unikam tego dzięki otwarciu i zamknięciu ścieżki za pomocą wywoływań beginPath() i closePath().

Kółko jest definiowane za pomocą wywołania context.arc(współrzędna\_x, współrzędna\_y, promień, kąt\_początkowy, kąt\_końcowy, niezgodnie\_z\_ruchem\_wskazówek\_zegara). Powoduje ono dodanie punktów do krzywej, w wyniku czego powstaje wirtualny okrąg opisany za pomocą argumentów wywołania. Tu tym wywołaniem jest context.arc(160, 107, 60, 0, Math.PI\*2, false);. Rysowanie zaczyna się od określonego kąta początkowego (tu jest to 0, czyli pozioma linia biegnąca w prawo) i kończy się podanym kątem końcowym. Rysowanie odbywa się zgodnie z określonym kierunkiem (tu zgodnie z ruchem wskazówek zegara). Gdyby *kąt końcowy* był mniejszy niż 2 $\pi$ , "kółko" byłoby przycięte — punkty początkowy i końcowy byłyby połączone prostą linią. Wartość  $\pi$  powoduje utworzenie półokręgu.

Ponadto w wierszu 18. zmieniany jest kolor wypełnienia (z białego na czerwony). Następnie kod wypełnia utworzone kółko za pomocą metody fill() (wiersz 21) według koloru ustawionego we właściwości fillStyle.

Nie opisałam tu nawet podstaw możliwości, jakie daje element <canvas>. Pod adresem http://ie.microsoft.com/testdrive/Graphics/CanvasPad/Default.html znajdziesz ciekawą stronę, która pomaga w nauce uĔywania prostych ksztaätów, kolorów, cieni, tekstu, rysunków, transformacji, animacji i przesuwania kursora w elemencie <canvas>.

#### **Przykĥadowy kod wykorzystujécy element <canvas>**

W przykładowej grze w celu zwiększenia trudności gry na wyższych poziomach zmieniamy tło planszy. W animacji pojawiają się kształty z przednich stron kart, przez co najwyższe poziomy są niezwykle trudne.

W internetowych materiaäach do tego rozdziaäu (*http://www.standardista.com/mobile/*) znajduje się kilka przykładowych fragmentów kodu wykorzystujących element <canvas>. Spróbuj narysować japońską flagę, a następnie przekształcić ją w statyczny rysunek Pac-Mana (czerwone kółko zmień w żółte, a następnie dodaj buźkę, czarne kółka jako oczy, a obok kółka trzy małe kropki do zjedzenia). W przykładach z materiałów znajdziesz też tekst z kodem wykraczającym poza zakres tej książki. Opisana jest w nim funkcja zmieniająca kolory Pac-Mana. Pomoże Ci to nauczyć się, jak uzyskać dostęp do pikseli narysowanych już w elemencie <canvas>. Poznasz też inne metody rysowania na stronie.

Choć w tej książce podałam przykład wykorzystania elementu <canvas> w grze CubeeDoo, obecnie nie stosowaäabym dynamicznie generowanych elementów <canvas> w produkcyjnej wersji mobilnej aplikacji sieciowej. Przy dzisiejszym stanie technologii zużycie baterii w wyniku wykonywania animacji w elemencie <canvas> za pomocą JavaScriptu byłoby dla użytkowników bardzo nieprzyjemne, jednak akceleracja sprzętowa dla elementu <canvas> jest coraz lepsza.

## **Element <canvas> a element <svg>**

Elementy <canvas> i <svq> mają w HTML5 kilka podobnych cech. Często porównuje się ze sobą te elementy. Oba związane są z technologiami sieciowymi, które pozwalają tworzyć zaawansowane grafiki w przeglądarkach. Jednak między tymi technologiami występują poważne różnice.

W formacie SVG rysowanie odbywa się za pomocą XML-a. W elementach <canvas> używany jest do tego JavaScript. Przy używaniu tego elementu piksele są rysowane na płótnie, a po ich dodaniu każdy piksel jest zapominany. W SVG powstają węzły modelu DOM. Można do nich uzyskać dostęp do momentu ich usunięcia lub opuszczenia strony przez użytkownika. Obie te technologie mają wady i zalety.

Rysunki w formacie SVG dostosowują się do dowolnej rozdzielczości, dzięki czemu doskonale nadają się do interfejsów o dowolnych wymiarach (można skalować je pod kątem rozdzielczości każdego ekranu). Rysunki w tym formacie są zapisywane w plikach XML, co pozwala łatwo zwiększyć dostępność stron. Rysunki SVG można animować albo za pomocą składni deklaratywnej, albo przy użyciu JavaScriptu. Każdy narysowany element jest częścią modelu SVG DOM i można uzyskać dostęp do niego w JavaScripcie. Jednak korzystanie z modelu DOM spowalnia działanie strony, co jest ważne i odczuwalne zwłaszcza w środowisku mobilnym.

W elementach <canvas> wszystko jest rysowane za pomocą pikseli. Zwiększenie rysunku może prowadzić do powstania efektu pikselizacji. Element <canvas> zmniejsza dostępność stron. Można jedynie dodać rezerwowy tekst pokazywany, gdy nie da się wyświetlić tego elementu. Aby umożliwić interakcje, trzeba ponownie narysować każdy piksel. Narysowane elementy nie są dostępne jako węzły DOM. Nie ma też interfejsu API do tworzenia animacji. Zamiast tego zwykle używa się zegarów lub wywołań requestAnimationFrame, aby aktualizować element <canvas> w krótkich odstępach czasu. Element <canvas> zapewnia powierzchnię, po której można rysować za pomocą interfejsu API wybranego kontekstu. Ten element doskonale nadaje się do edytowania grafiki, generowania grafiki rastrowej na potrzeby gier lub tworzenia fraktali, a także do wykonywania operacji wymagających manipulwania danymi na poziomie pikseli. Rysunki utworzone za pomocą interfejsu API elementu <canvas> można też eksportować.

Dwuwymiarowy kontekst elementu <canvas> jest dobrze obsługiwany we wszystkich przeglądarkach (od Internet Explorera 9). Także grafika SVG jest poprawnie interpretowana, ale w różnych formatach (od Internet Explorera 9 i Androida 3). Choć obie te technologie są poprawnie obsługiwane, obie mają też pewne wady.

Wydajność grafiki SVG bywa niska. Przeglądarki mobilne mają trudności z obsługiwaniem dużej liczby elementów modelu DOM. Każdy dodatkowy węzeł modelu DOM zajmuje pamięć i wymaga ponownego przetworzenia w momencie zmiany układu strony. Dlatego przy tworzeniu aplikacji na przeglądarki mobilne należy ograniczać liczbę dodawanych węzłów modelu DOM. Rysunki SVG składają się z węzłów modelu DOM. Większa liczba takich węzłów może prowadzić do spadku wydajności, a w skrajnych przypadkach nawet do zawieszenia się przeglądarki mobilnej. Z kolei element <canvas> przy stosowaniu animacji (w odróżnieniu od generowania pojedynczych rysunków) może szybko zużyć baterię urządzenia. Jednak we wszystkich popularnych przeglądarkach dostępna jest akceleracja sprzętowa dla tego elementu, dzięki czemu czas rysowania i aktualizowania jest znacznie krótszy, a zużycie baterii — mniejsze.

Sam uwzględnij wady i zalety obu technologii, zanim zdecydujesz się na zastosowanie jednej z nich (lub zrezygnowanie z obu).

#### **WebGL**

Obsäuga grafiki trójwymiarowej i technologii WebGL jest dopiero wprowadzana. Obecnie występują poważne problemy z wydajnością, znacznym zużyciem baterii i ograniczoną obsługą w urządzeniach przenośnych. W czasie, gdy powstawała ta książka, najlepszą obsługę technologii WebGL zapewniał system BlackBerry 10. Niedawno obsługę tej technologii dodano także do systemu Firefox OS. Przy korzystaniu ze starszych urządzeń przenośnych warto dobrze się zastanowić nad stosowaniem tej technologii. Duże obciążenie procesora prowadzi do szybkiego zużycia baterii, a JavaScript mocno obciąża procesor. Nie chcesz przecież wyczerpać baterii. W urządzeniach obsługujących technologię WebGL (np. w urządzeniach z systemem BlackBerry 10) do przetwarzania grafiki w tym formacie używany jest procesor graficzny. Pozwala to zwiększyć wydajność i ograniczyć zużycie baterii w porównaniu z używaniem zwykłego procesora, jednak i tak waham się z zachęcaniem do korzystania z tej technologii. Jeśli zdecydujesz się użyć WebGL, zawsze pamiętaj o wydajności (np. o ilości zajmowanej pamięci i zużyciu baterii).

## **Elementy <audio> i <video>**

Przed pojawieniem się HTML5 nie istniał standardowy sposób osadzania filmów wideo na stronach internetowych. Zamiast tego filmy z internetu wyświetlane były za pomocą niezależnych wtyczek, takich jak Flash lub QuickTime. Ponadto nie było łatwego sposobu na tworzenie dostępnych multimediów. Dlatego dołączone pliki wideo były często niedostępne dla osób z wadami wzroku i słuchu.

W HTML5 zdefiniowany jest standardowy sposób osadzania plików dźwiękowych i wideo na stronach internetowych. Służą do tego elementy <video> i <audio>. Oba są obsługiwane we wszystkich popularnych przeglądarkach mobilnych (z wyjątkiem Opery Mini), jednak na razie nie wszystkie przeglądarki obsługuję te same formaty filmów. Przed omówieniem dołączania nagrań dźwiękowych i wideo do dokumentu trzeba opisać kodeki plików multimedialnych oraz obsługę multimediów w przeglądarkach. Jest to konieczne, ponieważ w różnych przeglądarkach należy udostępniać odmienne pliki multimedialne. Ponadto trzeba zapewniać rozwiązania rezerwowe dla przeglądarek, które nie obsługują multimediów określonego typu.

## **Typy plików multimedialnych**

Gdy przeglądarki będą obsługiwać elementy <video> i <audio> z HTML5 oraz standardowe typy plików multimedialnych, nie trzeba będzie stosować niezależnych wtyczek do odtwarzania multimediów. Jednak na razie poszczególne przeglądarki obsługują różne kodeki audio i wideo. Jak prawdopodobnie wiesz, na iPadach i iPhone'ach nie działa Flash. Działają za to elementy <video> i <audio> oraz formaty H.264 (dla wideo) i AAC (dla dźwięku). Te formaty omawiam w następnym punkcie. Wszystkie nowe przeglądarki obsługują element <video> z HTML5, przy czym robią to dla różnych formatów. Internet Explorer 9, Safari, Chrome, Android oraz iOS obsługują format MPEG4/H.264 (pliki *.mp4*), natomiast Firefox 4 i jego nowsze wersje, Chrome, Opera oraz Android 2.3 i nowsze wersje poprawnie interpretują format WebM/VP8 (pliki *.webm*). Ten ostatni format działa także także w Internet Explorerze 9, jeśli w systemie zainstalowane są potrzebne kodeki. Listę obsługiwanych formatów znajdziesz w tabeli 5.1.

|                         | iPhone<br><i>i</i> iPad | Android          | <b>BlackBerry</b> | Opera<br><b>Mobile</b> | Opera<br>Mini | <b>Windows</b><br>(Internet Explorer) | Chrome<br>w Androidzie | Firefox<br>w Androidzie |
|-------------------------|-------------------------|------------------|-------------------|------------------------|---------------|---------------------------------------|------------------------|-------------------------|
| $\langle video \rangle$ | Tak                     | Tak              |                   | 11                     |               | 9                                     | Tak                    | Tak                     |
| Ogg                     |                         |                  |                   | 11                     |               | (9*)                                  |                        | Tak                     |
| H.264                   | Tak                     | 3.0 <sup>a</sup> |                   |                        |               | 9                                     | Tak                    | Tak <sup>*</sup>        |
| WebM                    |                         | 2.3              |                   | 14                     |               | (9*)                                  | Tak                    | Tak                     |

*Tabela 5.1. Obsäuga kodeków wideo w przeglñdarkach (w przeglñdarce Internet Explorer 9 moĔna odröbnie zainstalowaè kodeki Ogg i WebM)*

a Zobacz stronę http://www.broken-links.com/2010/07/08/making-html5-video-work-on-android-phones/.

Istnieje kilka kodeków wideo. Najważniejsze z nich to: Theora/Ogg, WP8 i H.264. Theora/Ogg (pliki *.ogv*) to otwarty standard z wbudowaną obsługą w przeglądarkach Firefox 3.5, Chrome 4 i Opera 10.5 oraz nowszych. W Internet Explorerze ten format jest obsługiwany po zainstalowaniu wtyczki. WebM to nowszy format uĔywany razem z kodekiem wideo VP8. Wbudowana obsługa tego formatu jest dostępna w najnowszych wersjach przeglądarek Chrome i Mozilla Firefox oraz w Operze 10.6 i nowszych.

Obecnie kodek VP8 jest dostępny bez opłat licencyjnych. Kodek ten jest opatentowany, jednak właściciel patentu (firma Google) udostępnia ten kodek bezpłatnie. Niestety, choć jest on dobrze obsługiwany w nowych przeglądarkach, prawa do patentów związanych z formatem WebM i kodekiem VP8 rości sobie także Nokia. Dlatego w najbliższej przyszłości ten format prawdopodobnie nie stanie się standardem sieciowym.

Format H.264 jest przeznaczony dla urządzeń o niskiej, umiarkowanej i wysokiej przepustowości. Można go odtwarzać za pomocą technologii Adobe Flash oraz w różnych urządzeniach przenoĈnych (m.in. w systemie Android i w iPhone'ach). Nie jest to jednak otwarty standard. Wykupienie licencji może być kosztowne. Producent przeglądarki Chrome zapowiedział, że zrezygnuje z obsługi tego formatu, jednak na razie tego nie zrobił. W Firefoksie ten format jest obsługiwany, jeśli kodek jest zainstalowany w używanym systemie operacyjnym. Do samo dotyczy Opery w urządzeniach przenośnych.

Na razie, co widać w tabeli 5.1, nie istnieje format działający we wszystkich przeglądarkach. Aby film można było odtwarzać wszędzie, trzeba zakodować go w więcej niż jednym formacie.

Obecnie przy tworzeniu witryn na telefony komórkowe w Stanach Zjednoczonych najlepiej jest używać formatu H.264. Trzeba jednak pamiętać, że poziom obsługi tego formatu może się zmienić. Jeśli docelowe urządzenia przenośne obejmują systemy GPS, konsole do gier itd., warto pamiętać, że najpopularniejszą przeglądarką mobilną na świecie jest Opera. Także w Stanach Zjednoczonych jest to najczęściej używana przeglądarka w urządzeniach innych niż telefony i komputery.

## **Dodawanie elementu <video> do witryny**

Wprawdzie jeśli film docelowo ma być wyświetlany na smartfonach w Stanach Zjednoczonych, wystarczy wykorzystać format H.264, to aby uzyskać maksymalną zgodność z różnymi urządzeniami, trzeba przygotować dwie wersje nagrania. Utwórz wersje w formatach WebM (WP8 dla wideo i Vorbis dla audio) i MP4 (H.264 dla wideo i AAC dla audio). Odnośniki do obu plików wideo podaj za pomocą elementu <video> z HTML5 i podrzędnych znaczników <source>. Jako domyĈlny ustaw odtwarzacz oparty na Flashu.

## **Atrybuty elementów <video> i <audio>**

Jest kilka atrybutów elementów <video> i <audio>, które służą do kontrolowania wyglądu i dziaäania osadzanych multimediów.

Oto atrybuty obsługiwane w elementach <video> i <audio>:

src

Atrybut src przyjmuje jako wartość adres URL pliku wideo lub audio. Można go zastąpić kilkoma podrzędnymi znacznikami <source>.

autoplay

Atrybut logiczny autoplay informuje przeglądarkę, że odtwarzanie nagrania rozpoczyna się automatycznie (bez oczekiwania na wciśnięcie przycisku *Play* przez użytkownika). Ten atrybut warto stosować tylko na tych stronach, których główną zawartością jest odtwarzany film.

#### loop

Atrybut logiczny loop powoduje, że nagranie filmowe lub dźwiękowe jest odtwarzane w pętli. Gdy zostanie uruchomione, będzie odtwarzane w kółko do czasu wstrzymania lub zatrzymania. Jeśli ten atrybut jest używany, nagranie po dotarciu do końca jest uruchamiane ponownie.

controls

Jeśli używany jest ten atrybut logiczny, przeglądarka powinna wyświetlać kontrolki do sterowania multimediami (przyciski do przeskakiwania do różnych miejsc nagrania, włączania go, wstrzymywania itd.).

preload

Atrybut preload informuje przeglądarkę, jak dużą część filmu powinna pobrać przed rozpoczęciem jego odtwarzania. Jeśli nie podasz tego atrybutu lub ustawisz jego wartość na none, przeglądarka nie będzie wstępnie pobierać danych. Jeżeli ten atrybut jest używany i ma wartość auto, przeglądarka wstępnie pobiera plik. Ustawienie metadata powoduje, że przeglądarka pobiera wymiary, długość i inne metadane dotyczące nagrania, natomiast nie ściąga samego pliku multimedialnego.

Poniższe atrybuty dotyczą tylko elementu <video> (nie są obsługiwane w elemencie <audio>):

poster

Atrybut poster przyjmuje adres URL rysunku używanego jako graficzny wypełniacz do momentu rozpoczęcia odtwarzania filmu. Jeśli nie podasz tego atrybutu, odtwarzacz wyświetli pierwszą klatkę z filmu (zwykle jest to czarny prostokąt).

width

Wartość atrybutu width to szerokość (w pikselach) pola z filmem.

height

Wartość atrybutu height to wysokość (w pikselach) pola z filmem.

Oto przykäadowa deklaracja elementu <video> (opis poszczególnych komponentów przedstawia tabela 5.2):

<video autoplay controls loop poster="poster.jpg" preload="metadata" src="video.mp4" height="360" width="480">Tekst zastępczy</video>

*Tabela 5.2. Komponenty przykäadowej deklaracji elementu <video>*

| Komponent                | <b>Opis</b>                                                                        |  |  |  |  |
|--------------------------|------------------------------------------------------------------------------------|--|--|--|--|
| <video></video>          | Znacznik $\leq$ video>                                                             |  |  |  |  |
| autoplay                 | Jeśli jest ustawiony, odtwarzanie filmu rozpoczyna się w momencie wczytania strony |  |  |  |  |
| controls                 | Jeśi jest ustawiony, dostępny jest pasek sterowania                                |  |  |  |  |
| loop                     | Jeśli jest ustawiony, wideo jest odtwarzane w pętli                                |  |  |  |  |
| poster="/img/poster.jpg" | Jeśli jest ustawiony, wyświetlany jest podgląd nagrania                            |  |  |  |  |
| preload="metadata"       | Przyjmuje wartości none, metadata i auto                                           |  |  |  |  |
| src="/video/video.mp4"   | Odnośnik do pliku wideo                                                            |  |  |  |  |
| height="360"             | Wysokość obrazu w wideo                                                            |  |  |  |  |
| $width="480"$            | Szerokość obrazu w wideo                                                           |  |  |  |  |
| Tekst zastępczy          | Dowolny poprawny kod w HTML-u (standardowo podawany jest odnośnik do danego filmu) |  |  |  |  |
|                          | Wymagany zamykający znacznik                                                       |  |  |  |  |

Elementy  $\langle \text{quation} \rangle$  i  $\langle \text{vide} \rangle$  z HTML5 umożliwiają powiązanie etykiet z osadzanymi multimediami. W HTML5 te elementy są częścią modelu DOM, co umożliwia określanie dla nich stylów CSS i zapewnia rozbudowany interfejs API, który daje programistom kontrolę nad odtwarzaniem filmu przy użyciu licznych nowych metod i właściwości JavaScriptu (takich jak: play(), pause(), muted i ended).

Gdy element <video> z HTML5 będzie w pełni obsługiwany, a wszystkie przeglądarki będą udostępniać ten sam kodek, wystarczy następujący kod:

```
<video src="myVideo.mp4" width="400" height="300"
   controls poster="myImage.jpg">
 Przeglądarka nie obsługuje HTML5, ale możesz pobrać plik
  <a href="myVideo.ogv"> pod tym adresem</a>.
</video>
```
Niestety, na razie ten kod zadziała tylko w niektórych przeglądarkach. Jak wcześniej wspomniałam, nie wszystkie przeglądarki obsługują ten sam kodek, dlatego dla poszczególnych przeglądarek trzeba udostępnić różne pliki.

Aby było to możliwe, w HTML5 dostępny jest element <source>. Ten element pozwala wskazać więcej niż jeden plik multimedialny. Element <source> ma trzy atrybuty (oprócz atrybutów globalnych): src, type i media.

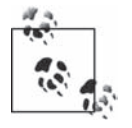

Aby dynamicznie zmieniaè odtwarzane multimedia, zmodyfikuj atrybut src w znaczniku <video> lub <audio>. Nie wystarczy zmienić wartości atrybutu src w elemencie <source>. Aby wybrać typ plik obsługiwany przez przeglądarkę, wykorzystaj metodę canPlayType().

Atrybut type określa typ zasobów multimedialnych, dzięki czemu przeglądarka przed pobraniem piku może ustalić, czy obsługuje dany typ. Wartością atrybutu type musi być poprawny typ MIME.

Nawet w sytuacji, gdy nie wszystkie przeglądarki obsługują ten sam kodek, kod nie jest zanadto skomplikowany. W przykładowej grze mogliśmy dodać film z instrukcjami do gry. Nie zrobiliśmy tego, ale było to możliwe. Gdybyśmy to zrobili, kod zapewniający obsługę wideo we wszystkich przeglądarkach powinien wyglądać tak:

```
<video width="400" height="300" preload="none" poster="posterImg.jpg"
   controls>
   <source src="myVideo.mp4" type="video/mp4; codecs=avc1.42E01E, mp4a.40.2"/>
   <source src="myVideo.webm" type="video/webm; codecs=vp8, vorbis"/>
   <source src="myVideo.ogg" type="video/ogg; codecs=dirac, speex"/>
   <object width="400" height="324" type="application/x-shockwave-flash"
    data="myVideo.swf"/>
  <param name="movie" value="myVideo.swf"/>
   <param name="flashvars"
    value="image=posterImg.jpg&file=myVideo.mp4"/>
  <!-- Rozwiązanie rezerwowe -->
  <a href="linktovideo">
    <img src="posterImg.jpg" width="400" height="300"
      alt="Fantastyczne wideo"/>
 \langlea>
  </object>
</video>
```
Jeśli przeglądarka obsługuje element <video> z HTML5, zostanie on użyty. Jeżeli przeglądarka nie obsługuje pierwszego typu multimediów, sprawdzi następny. Gdy element <video> z HTML5 nie jest obsługiwany, przeglądarka używa technologii Adobe Flash. Jeśli brakuje obsługi zarówno Flasha, jak i elementu <video>, wyświetlana jest zastępcza grafika. Możesz też dodać odnośnik umożliwiający pobranie nagrania.

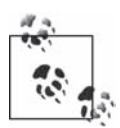

Film z pliku we Flashu jest zadeklarowany jako wyższy o 24 piksele od innych wersji. Wynika to z tego, że kontrolki Flasha zajmują 24 piksele w pionie pod oknem z filmem, natomiast w formatach wideo w HTML5 kontrolki są nakładane na obraz.

Jeśli aplikacja jest przeznaczona tylko na nowe urządzenia przenośne, można pominąć Flasha i dodać elementy <track> (opis tej techniki znajdziesz w podpunkcie "Element <track>".

```
<video width="400" height="300" preload="none" poster=
   "posterImg.jpg" controls>
  <source src="myVideo.mp4" type="video/mp4;
    codecs=avc1.42E01E, mp4a.40.2"/>
  <source src="myVideo.webm" type="video/webm;
    codecs=vp8, vorbis"/>
 <source src="myVideo.ogg" type="video/ogg;
 codecs=theora, vorbis"/>
    <img src="posterImg.jpg" width="400" height="300"
     alt="Tu tytuł filmu" title="Przeglądarka nie obsługuje
      odtwarzania filmów"/>
  <track kind="subtitles" label="English" src="en.vtt"
   srclang="en" default></track>
   <track kind="subtitles" label="Deutsche" src="de.vtt"
    srclang="de"></track>
</video>
```
Pliki wideo zwykle obejmują ścieżki audio i wideo. Ścieżki audio zawierają znaczniki umożliwiające synchronizację dźwięku z obrazem. Poszczególne ścieżki mogą zawierać metadane określające np. proporcje obrazu lub język ścieżki dźwiękowej. Także w kontenerach mogą znajdować się metadane (np. tytuł filmu, okładka płyty z filmem, numer odcinka serialu itd.).

Do dokumentu można też dodać element <audio>:

```
<audio id="sound">
  <source src="music.mp3" type="audio/mp3"/>
   <source src="music.ogg" type="audio/ogg"/>
  <!-- MoĪna teĪ dodaü wersjĊ we Flashu na potrzeby przeglądarek bez obsáugi elementu <audio> -->
</audio>
```
W artykule w serwisie Dev.Opera (*http://dev.opera.com/articles/view/everything-you-need-to-know-* ´*about-html5-video-and-audio/*) znajdziesz bardzo szczegóäowe instrukcje na temat wykrywania obsługi elementów.

#### **Element <track>**

Aby pliki wideo i audio były dostępne dla użytkowników z wadami słuchu, a nawet dla osób, które nie rozumieją języka z nagrania, można dodać do filmu podpisy, wskazując plik z nimi w elemencie <track>.

Atrybut src w elemencie <track> (umieszcza się go w elementach <video> i <audio>) prowadzi do ścieżki z informacjami o czasie. Atrybut kind określa, jakiego rodzaju dane są wskazywane w atrybucie src. Wartości atrybutu kind to: subtitles, captions, descriptions, chapters i metadata.

W elemencie multimedialnym można zapisać wiele ścieżek, jednak każda z nich musi być unikatową kombinacją typu i języka. Oto typy ścieżek:

subtitles

Jest to wartość domyślna atrybutu kind. Określa, że ścieżka zawiera tłumaczenie dialogów, które domyślnie jest wyświetlane razem z filmem lub nagraniem dźwiękowym. Ten typ jest najprzydatniejszy, gdy rozmowy są niesłyszalne lub prowadzone w obcym języku.

captions

Określa ścieżkę z transkrypcją lub tłumaczeniem dialogów. Przypomina typ subtitles, ale obejmuje transkrypcję efektów dźwiękowych, uwagi na temat muzyki i inne informacje na temat dźwięku, które pozwalają w pełni zastąpić ścieżkę dźwiękową, jeśli jest niedostępna. Ten typ jest najprzydatniejszy, gdy dźwięk jest wyłączony lub gdy użytkownik ma wadę słuchu.

descriptions

Scieżki tego typu to opis obrazu z odtwarzanych multimediów. Ten typ jest przeznaczony dla syntezytatorów dźwięku, gdy obraz jest niedostępny. Przydaje się dla osób z wadami wzroku i innych użytkowników, którzy nie mogą zobaczyć filmu lub odczytać tekstu ścieżki.

#### chapters

Określa ścieżkę z tytułami rozdziałów przeznaczoną do poruszania się po nagraniu.

metadata

Określa ścieżkę przeznaczoną dla skryptów (niewyświetlaną użytkownikom).

Plik ze ścieżką podaje się w atrybucie src. Atrybut srclang określa język tekstu danych z elementu <track>. Atrybut label to czytelny dla użytkownika tytuł elementu <track>. Przeglądarka używa tego tytułu do wyświetlania w interfejsie użytkownika ścieżek z napisami, transkrypcją i opisem obrazu.

Atrybut default informuje, że przeglądarka ma domyślnie zastosować dany element <track>, jeśli preferencje nie określają, iż bardziej odpowiedni jest inny element tego rodzaju. Jako domyślny można ustawić tylko jeden element <track>.

Elementy <audio> i <video> z HTML5 umożliwiają powiązanie napisów z osadzonymi multimediami. Te elementy są częścią modelu DOM dla HTML5, co pozwala dodawać do nich style CSS i zapewnia rozbudowany interfejs API zapewniający programistom kontrolę nad odtwarzaniem filmów. Dostępne są tu liczne nowe metody i właściwości JavaScriptu (np.: play(), pause(), muted i ended).

## **Elementy <video> i <audio> a JavaScript**

Jeśli zamierzasz używać JavaScriptu do kontrolowania elementów <audio> i <video>, powinieneś wykrywać dostępne funkcje. W ten sposób upewnisz się, że potrzebne elementy są obsługiwane, oraz unikniesz błędów JavaScriptu.

if (createElement('audio').canPlayType) { /\* *Element audio jest obsáugiwany* \*/}

Możesz dodać wbudowane kontrolki lub utworzyć własne. Elementy <audio> i <video> obsługują metody play() i pause(). Aby utworzyć własne kontrolki, możesz dodać odpowiadający im kod w HTML-u i użyć JavaScriptu do uruchamiania i wstrzymywania nagrań. Potrzebny kod może wyglądać tak:

```
<div id="controls" style="display: none">
   <button id="playButton">Start</button>
   <button id="pauseButton">Pauza</button>
</div>
<script>
   if (document.createElement('audio').canPlayType) {
     if (document.createElement('audio').canPlayType('audio/mp3') ||
       (document.createElement('audio').canPlayType('audio/ogg')) {
       // Element <audio> z HTML5 i podany typ audio są obsáugiwane
       document.getElementById('player').style.display = 'block';
     } else {
     … Tu moĪesz umieĞciü nagrania we Flashu lub inne …
 }
</script>
```
W celu utworzenia własnych kontrolek możesz zastosować następujący kod:

```
var videoClip = document.querySelector('#clip');
var playButton = document.querySelector('#playButton');
var pauseButton = document.querySelector('#pauseButton');
playButton.addEventListener('touchEnd', function() {
   playVideo();
});
pauseButton.addEventListener('touchEnd', function() {
   pauseVideo();
});
function playVideo() {
   // Odtwarzanie filmu
   videoClip.play();
   // Aktualizowanie kontrolek
   playButton.disabled = true;
  pauseButton.disabled = false;
}
function pauseVideo() {
   // Wstrzymywanie filmu
   videoClip.pause();
   // Aktualizowanie kontrolek
   playButton.disabled = false;
   pauseButton.disabled = true;
}
function MuteUnMute() {
   // Zmiana wartoĞci przycisku
   document.getElementById('mute').value =
    videoClip.muted ? 'Wyłącz dźwięk' : 'Włącz dźwięk';
   // Zmiana stanu filmu
   videoClip.muted = videoClip.muted ? false : true;
}
```
#### **CubeeDoo**

W omawianej tu przykładowej grze użyliśmy kilku dźwięków. Oprócz odtwarzania w tle opcjonalnej irytującej muzyki gra generuje dźwięki informujące o powodzeniu lub porażce (np. po przejściu na następny poziom, dopasowaniu kart, nieudanym dopasowaniu itd.).

Muzykę odtwarzaną w tle należy umieścić w elemencie <audio>, ponieważ jest kontrolowana przez użytkownika. Dźwięki informacyjne zależą od poczynań użytkownika i powodzenia lub porażki, dlatego są dynamicznie generowane za pomocą JavaScriptu.

Oto dwie techniki, które można stosować do dodawania dźwięku. Dźwięk można dołączyć bezpośrednio w HTML-u:

```
<audio id="nonmatchsound" preload src="notmatch.mp3"></audio>
<audio id="matchsound" preload src="match.mp3"></audio>
```
Program wstępnie wczytuje nagranie, ale nie odtwarza plików dźwiękowych automatycznie ani nie odgrywa ich w pętli. Zamiast tego kod w JavaScripcie uruchamia odtwarzanie dźwięków informujących o dopasowanej lub niedopasowanej karcie:

```
playSound: function(matched) {
   if (qbdoo.mute) {
     return false;
 }
   if (matched) {
     qbdoo.matchfound.play();
   } else {
    qbdoo.failedmatch.play();
   }
},
```
Dźwięku nie trzeba dołączać w HTML-u. Zamiast tego można dodać go do modelu DOM za pomocą JavaScriptu bez dołączania plików dźwiękowych na stronie:

```
playSound: function(matched) {
   // JeĞli dĨwiĊk jest wyáączony, naleĪy przejĞü dalej
   if (qbdoo.mute) {
     return false;
 }
   // JeĞli wĊzeá audio nie istnieje, naleĪy go utworzyü
   if (!qbdoo.audio) {
     qbdoo.audio = document.createElement('audio')
 }
   if (matched) {
     qbdoo.audio.src = qbdoo.matchedSound;
   }
   else {
     qbdoo.audio.src = qbdoo.failedMatchSound;
 }
   qbdoo.audio.play();
},
```
W grze dodaliśmy dźwięk tylko w celu zademonstrowania posługiwania się elementem <audio>. Nigdy nie należy automatycznie odtwarzać muzyki — irytuje to użytkowników. Zauważ, że gra zawiera przycisk wyciszania. Jeśli udostępniasz dźwięk i domyślnie jest on włączony, to gdy użytkownik zdecyduje się go wyłączyć, zapamiętaj to ustawienie w pamięci lokalnej (pamięć lokalna omawiam w rozdziale 6.).

## **Okreļlanie stylu elementu <video>**

Element <video> jest elementem HTML-a. Można więc określić jego styl (podobnie jak wszystkich elementów). Możesz wykorzystać style CSS do zdefiniowania wysokości i szerokości obrazu. Możesz też ukryć fragment nagrania, dodać zaokrąglone narożniki, a nawet powielić obraz. Za pomocą elementu <canvas> można pobrać piksele i zmienić ich kolor (ten sam efekt można osiągnąć za pomocą filtrów CSS).

#### **Dynamiczne dopasowywanie wielkoļci obrazu**

Co ważniejsze, można zmieniać wymiary obrazu na podstawie wielkości urządzenia i proporcji ekranu. Thierry Koblentz zaproponował skuteczną metodę (*http://alistapart.com/article/ creating-intrinsic-ratios-for-video*) umożliwiającą przeglądarkom określanie wymiarów obrazu na podstawie szerokości bloku zawierającego film (lub szerokości strony) i pierwotnej wielkości. Zmiana szerokości, np. w wyniku zmiany orientacji urządzenia, prowadzi do ponownego wyznaczenia wysokości. To umożliwia zmianę wielkości obrazu i pozwala skalować filmy w taki sam sposób jak rysunki.

Aby utworzyć film pozwalający na zmianę wymiarów, należy przygotować pole o zmiennej wielkości i odpowiednich proporcjach (4:3, 16:9 itd.). Następnie film trzeba rozciągnąć, aby dopasować go do wymiarów pola. Można przy tym wykorzystać marginesy wewnętrzne (właściwości z rodziny padding), procentowe wartości wymiarów i bezwzględne określanie pozycji. Marginesy wewnętrzne są zwykle ustawiane na 56,25% lub 75% wielkości okna (w zależności od proporcji). W tym modelu można bezwzględnie określić pozycję elementu <video> w taki sposób, aby zajmował całą wysokość i szerokość obszaru wyznaczanego przez wewnętrzne marginesy.

Jeśli chcesz dodać filmy o zmiennej wielkości do witryny z dynamicznie dopasowywanym rozmiarem, możesz zastosować następujący kod:

```
.wrapper {
   position: relative;
   height: 0;
   width: 100%;
   padding-bottom: 56.25%;
   / * Lub */
   padding-bottom: 75%;
}
video {
   position: absolute;
  width: 100%;
  height: 100%;
  left: 0;
  top: 0;
}
```
#### **Co warto wiedzieë o stosowaniu elementu <video>?**

W odróżnieniu od Flasha, który jest obsługiwany za pomocą wtyczki kontrolowanej przez jedną firmę, dlatego wszędzie działa w ten sam sposób, element <video> funkcjonuje nieco inaczej w poszczególnych przeglądarkach i systemach operacyjnych. Na iPhone'ach oraz w systemach Android i Windows Phone 8 filmy zawsze są odtwarzane w trybie pełnoekranowym. Na iPadach dostępna jest kontrolka trybu pełnoekranowego, a wielkość obrazu można zmieniać także za pomocą gestu "szczypania". W systemach iOS i Windows do odtwarzania filmów używany jest procesor graficzny, natomiast w Androidzie do wersji 4 filmy były wyświetlane przy użyciu głównego procesora.

- Upewnij się, że używany serwer obsługuje potrzebne typy MIME wideo. Brak takiej obsługi może prowadzić do problemów w Firefoksie. Dodaj wiersz AddType video/ogg.ogv i podobne wpisy do pliku *.htaccess*, jeĈli ich w nim nie ma.
- Urządzenia iPhone i iPad nie odtwarzają automatycznie filmów, nawet jeśli dodasz atrybut autoplay.
- Wygląd kontrolek zależy od natywnych kontrolek przeglądarki. Jak wcześniej wspomniałam, wygląd i styl kontrolek można zmienić za pomocą JavaScriptu. Jeśli chcesz dodać skórkę dla kontrolek, zajrzyj na stronę http://www.videojs.com/.
- Jeżeli chcesz zacząć udostępniać własne filmy, istnieje otwarty, wieloplatformowy transkoder wideo z obsługą wielowątkowości. Jego nazwa to Handbrake (http://handbrake.fr/) i jest dostępny na licencji GPL w systemach Mac OS X, Linux i Windows.

Pamiętaj, że odtwarzanie nagrań audio i wideo szybko wyczerpuje baterie. Choć multimedia tego typu są obsługiwane we wszystkich smartfonach, większe możliwości wymagają więcej odpowiedzialności. Powinieneś zadbać o to, aby tworzone przez Ciebie aplikacje nie zużywały baterii w urządzeniach użytkowników. Zachowaj ostrożność przy stosowaniu funkcji wyczerpujących baterie.

# **Skorowidz**

!important, 206 specyficzność, 233 #id, 211 #myParent a{}, 212 .appcache, 167 .copyright .urgent {}, 212 :transform matrix(), 309 @keyframes, 317 @media, 69 aspect-ratio, 200 device-aspect-ratio, 200 device-height, 200 device-width, 200 height, 200 orientation, 200 width, 200 właściwości dla urządzeń przenośnych, 200 wybór skrajnych wymiarów, 201 wykrywanie obsługi animacji i przejść, 339 wybranych funkcji, 339 @supports, 201 tworzenie ukäadu opartego na modelu flexbox, 340 wykrywanie funkcji, 339 @viewport, 368  $86, 95$ download, 87 media, 87 name, 87 ping, 87 target, 87 <abbr>, 89, 95  $<$ address $>$ , 75, 81 <area>, 55, 92 <article>, 77, 78 <aside>, 79, 80

<audio>, 154 a JavaScript, 159 atrybuty, 155, 156 powiązanie etykiet z osadzanymi multimediami, 157 **, 88</mark>** <base>, 55, 67 <bdi>, 86 <bdo dir="rtl">, 86 <bdo>, 89 <body>, 57, 60, 61, 75 atrybuty, 61 odbiorniki zdarzeń click i touchend, 374 z elementami strony, 72 <br>, 55, 89 <button>, 114, 139 button, 139 reset, 139 submit, 139 <canvas>, 148, 152 aktualizowanie, 153 dodanie do dokumentu, 148 dwuwymiarowy kontekst, 153 id, 149, 150 <circle>, 143 <cite>, 89 <code>, 89</code> <col>, 55, 95 <colspan>, 95 <command>, 55 <datalist>, 132, 134 äagodna degradacja, 133 <del>, 89, 95 <desc>, 143, 144 <details>, 92 open, 92 <dfn>, 89 <div>, 77, 115 <em>, 89

<embed>, 55, 92, 143 src, 92 type, 92 <fieldset>, 138 <figcaption>, 82 <figure>, 82 <footer>, 76, 80 <form>, 97, 111, 137 autocomplete, 138 onreset, 112 <h1>, 75 <head>, 57, 60, 62 <header>, 76, 79 dla bloku <section>, 79 podstawowy, 79 <hr>, 55, 83 <html>, 57, 59 manifest, 60, 166, 170 wymagane atrybuty na stronach różnego typu, 59  $$ <iframe>, 90 sandbox, 91 seamless, 91 srcdoc, 90 <img>, 55, 91, 114, 143 <input>, 55, 98, 99, 108, 115, 128, 232 atrybuty, 99 autocomplete, 106 autofocus, 107 color, 103 data i godzina, 123 disabled, 104, 105 email, 132 form, 105, 106 list, 132 max, 100 maxlength, 105 min, 100 nowe typy, 115 określanie stylów dla elementów, 114 pattern, 102 placeholder, 101, 102 readonly, 104, 105 required, 99 size, 105 step, 101 text, 132 type, 98, 99, 115 typy i atrybuty elementu, 107, 126 url, 132 userid, 106

challenge, 137 disabled, 137 form, 137 keytype, 137 name, 137 <label>, 134, 139 dostępność formularzy, 102 for, 139 id, 139 <legend>, 138 <li> value, 83 <link>, 55, 67, 360 atrybuty, 68 dla arkuszy stylów, 68 niedostępne atrybuty, 69 media, 68, 199 all, 198 rel, 69, 364 shortcut icon, 68 stylesheet, 198 src, 198 type, 198 <main>, 82 <mark>, 84</mark> <menu>, 94 id, 94 label, 94 type, 94 <menuitem>, 94 label, 94 title, 94 type, 94 <meta>, 55, 57, 63, 378 apple-mobile-web-app-capable, 66 apple-mobile-web-app-status-bar-style, 66 charset="UTF-8", 63 content, 63, 361 description, 63 dla aplikacji mobilnych, 64 format-detection, 67 http-equiv, 63 keyword, 64 name, 63, 64 styl paska stanu, 361 viewport, 64, 367, 368 content, 367 web-app-capable, 361

<ins>, 89 <kat>, 266 <kbd>, 89 <keygen>, 55, 137 autofocus, 137 <meter>, 135, 136 high, 135 low, 135 max, 135 min, 135 optimum, 135, 136 <nav>, 78 <noscript>, 72 <object>, 91, 92, 95, 143, 145 plik SVG, 145  $<$ ol $>$ , 95 reversed, 83 type, 83 <optgroup>, 138 <option>, 132, 134, 138 <output>, 114, 134, 135 for, 134 form, 134 name, 134 onchange, 134 onformchange, 134 onforminput, 134 <p>, 134 <param>, 55, 92 <progress>, 136 max, 136 value, 136 <q>, 89  $<$ rect $>$ , 143  $<$ rp>, 85 <rt>, 85  $<$ ruby $>$ , 85 <s>, 88 <samp>, 89 <script>, 71 async, 72 defer, 72 dodawanie do stron internetowych, 71 src, 71 type, 71 wydajność JavaScriptu, 71 <section>, 77, 78 <select>, 132, 134, 138 <small>, 89 <source>, 55 atrybuty, 157 type, 157 <span>, 89, 134, 193 <strong>, 89, 95 <style>, 70, 197 media, 70 scoped, 70 <sub>, 89

<summary>, 92 odbiornik zdarzeń, 94 <sup>, 89 <svg>, 142 porównanie z <canvas>, 152 <table>, 95 <td>, 95 <textarea>, 138 cols, 138 hard, 138 rows, 138 soft, 138 wrap to hard, 138 <th>, 95 <thead>, 95 <time>, 85 datetime, 85 <title>, 57, 60, 143, 144 <tr>, 95 <track>, 55, 158 default, 159 kind, 158 label, 159 src, 158 srclang, 159 <u>, 89 <ul>, 189 <var>, 89 <video>, 154 a JavaScript, 159 atrybuty, 155 autoplay, 155 controls, 156 dodawanie do witryny, 155 funkcjonowanie w przeglądarkach i systemach operacyjnych, 162 height, 156 komponenty przykäadowej deklaracji, 156 loop, 156 określanie stylu elementu, 161 poster, 156 powiązanie etykiet z osadzanymi multimediami, 157 preload, 156 src, 155 width, 156 <wbr>, 55, 86

#### **A**

AAC, 154 Aardwolf, 37 Accessible Rich Internet Applications, 18, 51, 191 active-matrix organic light-emitting diode, 382

ADB, 32 addEventListener, 368 Adobe Edge Inspect, 35, 391 Adobe PhoneGap Build, 378 adres URL, plik manifestu, 60 akceleracja sprzętowa, 385 dla elementu <canvas>, 153 obliczanie ukäadu elementów, 386 ponowne wyświetlanie, 386 akcelerometr, 375 allow-forms, 91 allow-pointer-lock, 91 allow-popups, 91 allow-same-origin, 91 allow-scripts, 91 allow-top-navigation, 91 Amaya, 146 Ambient Light Events, 377 analizowanie żądań sieciowych, 391 Android, 41 Android 2.3, 27 Android Debug Bridge, 32 Android Debug Monitor, 33 Android Virtual Device Manager, 34 animacje, 315 akceleracja sprzętowa, 385 cykl, 316 fade, 322 klatki kluczowe, 317, 318 opóźnienie odtwarzania, 316 płynność, 402 skrócony zapis właściwości, 316 stosowanie, 318 właściwości, 315 punkt środkowy, 319 wstrzymane, 316 wydajność, 323, 402 wykorzystywane ustawienia przed i po zakończeniu animacji, 316 z odbijającą się kulką, 319 z wykorzystaniem sprite'ów, 320 zanikanie, 322 animation, 316 animation-delay, 316 animation-direction, 316 alternate, 319, 323 normal, 319 animation-duration, 316 animation-fill-mode, 316 both, 319 animation-iteration-count, 316 animation-iterations, 323 animation-name, 315

animation-play-state, 316 animation-timing-function, 316, 319, 320 sprite'y, 344 step(), 320 antywzorce z obszaru wydajności, 394 Apache Cordova, 378 aplikacje hybrydowe, 378 narzędziowe, 354 rozrywkowe, 353 typu mash-up, 190 udostępnianie w wersji produkcyjnej, 28 w formie pakietów, 378 właściwości, 351 zwiększające produktywność, 352 aplikacje działające w trybie offline, 165, 360 pamięć lokalna, 170 pamięć oparta na SQL-u i bazach danych, 179 pamięć podręczna, 166 pamięć sesji, 170 sprawdzenie podłączenia do sieci, 165 aplikacje mobilne dostosowywanie stron do małych ekranów, 367 kategorie, 352 projektowanie, 349 testowanie, 379 tworzenie rozwiązań dla mobilnych przeglądarek z sinikiem WebKit, 360 zarządzanie pamięcią, 357 aplikacje natywne, 12 aktualizacja, 12 dostępność, 13 fałszywe, 378 historia, 15 proces zatwierdzania, 12 przeglądarka, 356 testowanie, 40 użytkownicy, 351 wady, 16 zalety, 16 aplikacje sieciowe, 12 aktualizowanie, 13 debugowanie, 32 dostępność, 13 historia, 15 możliwości, 12 na urządzenia przenośne, 11 narzędzia do tworzenia, 29 natywne, 378 testy zautomatyzowane, 42 tryb pełnoekranowy, 66, 361 wady, 16 zalety, 16 zmiany, 12

AppCache, 166 Appcelerator Titanium, 379 apple-mobile-web-app-capable, 66 apple-mobile-web-app-status-bar-style, 66 apple-touch-icon, 70 apple-touch-startup-image, 70 ARIA, 18, 51, 100, 191 aria-labeledby, 132 aria-required, 132 atrybuty, 192 dostępność, 191, 192 role, 192, 193 właściwości, 192 arkusze klienta, 204 arkusze stylów kolejność klas, 208 osadzanie, 394 oznaczenie bezwzględnych odnośników, 217 przesyäanie, 68 tekst zastępczy, 101 text/css, 68 zewnętrzne, 198, 203 aspect-ratio, 200 async, 72 atrybuty, 45 accesskey, 49 alt, 145 aria-, 45, 51 ARIA, 100, 132 aria-atomic, 51 aria-busy, 51 aria-describedby, 52 aria-disabled, 52 aria-expanded, 52 aria-haspopup, 52 aria-hidden, 52 aria-label, 143, 149 aria-live, 51 aria-relevant, 51 async, 72 autocomplete, 106 autofocus, 97, 107 autoplay, 155 bandwidth, 376 charset, 57, 63 class, 45, 46, 61, 188, 189, 208 content, 63, 66, 367 contenteditable, 50 contextmenu, 50 controls, 156 data-, 45 dataaddress, 219 data-position, 52

data-value, 52, 219, 231 datetime, 85 default, 159 defer, 72 dir, 45, 48, 61 disabled, 104, 105 download, 87 draggable, 51 dropzone, 51 for, 46, 134, 135 form, 105, 106, 111, 134 globalne, 45 height, 156 hidden, 50, 189 href, 68, 69 hreflang, 69 http-equiv, 63, 64 id, 45, 46, 61, 132, 212 internacjonalizacji, 45 itemid, 53 itemprop, 53, 188 itemref, 53, 188 itemscope, 53, 188, 190 itemtype, 53, 188 kind, 158 label, 94, 159 lang, 45, 47, 60, 61 language, 71 list, 132 logiczne, 45, 54, 57 loop, 156 manifest, 60, 166, 167 max, 100, 129 maxlength, 105, 129 media, 68, 70, 87, 199 metered, 376 mikrodanych, 45, 53 min, 100 multiple, 113 name, 63, 134 navigator.connection.type, 376 niestandardowe atrybuty danych, 45, 52 open, 92 pattern, 102, 104, 120, 128, 129 ping, 87 placeholder, 101, 102 poster, 156 preload, 156 preserveAspectRatio, 145 profile, 60 properties, 190 readonly, 104, 105 rel, 68, 69, 198

atrybuty required, 99, 129 reversed, 83 role, 51, 52, 192, 193 sandbox, 91 scoped, 70 seamless, 91 selektory atrybutów, 215 size, 105 sizes, 69 skäadnia, 54 spellcheck, 51 src, 71, 92, 155, 157, 158 srcdoc, 90 srclang, 159 step, 101 style, 45, 47, 143, 197 tabindex, 48, 220 target, 87 title, 45, 46, 94, 103, 129, 132 type, 69, 71, 83, 92, 98, 99, 128 umieszczenie w elemencie, 54 ustawianie wartości, 56 value, 83, 108 viewbox, 145 width, 156 z HTML-a 4, które stały się globalne w HTML5, 48 związane z modułem ARIA, 51, 52 auto, 48 autocomplete, 106 autofocus, 107 automatyczne wykrywanie numerów telefonu, 67 autoplay, 155 autouzupełnianie, 106

#### **B**

background-color, 220, 281 padding-box, 332 background-image, 142 background-position, 143, 231, 251, 273, 274 animacja, 345 background-repeat, 274, 278 no-repeat, 204, 275 repeat-x, 283 background-size, 274 auto, 274, 276 contain, 274, 276 cover, 274 kilka grafik tła, 281 słowa kluczowe, 274 wada, 276 wartość DPI, 276

backwards, 316 Basic UI, 285 bateria, 377 bazy danych, 179 IndexedDB, 165, 179, 183 sieciowe bazy danych, 179 Web SQL, 179 bezpieczeństwo, 191 origin, 191 biblioteki jQuery, 107, 383 kodu JavaScript i CSS dla iPhone'a, 15 Node.js, 35 o otwartym dostępie do kodu źródłowego, 26 Bing, 394 BlackBerry 10, 37, 41 debuger, 37 WebGL, 153 BlackBerry Browser, 37 black-translucent, 361 Blink, 29 blok deklaracji stylu, 197 nawigacyjny dokumentu, 78 blokowanie klikniecia, 374 przesuwania strony, 373 przewijania, 374 border-color, 256 currentColor, 256 border-image, 328 border-width, 257 skäadnia, 329 właściwość skrócona, 333 border-image-outset, 332 border-image-repeat, 330, 332 repeat, 332 round, 333 space, 333 stretch, 332 border-image-slice, 330, 331 fill, 330 border-image-source, 330 border-image-width, 331 border-radius, 261 bottomleft, 262 bottomright, 262 efekt pikselizacji, 261 grafika tła, 264 kolejność narożników, 262 promień*,* 261 wartości w modelu DOM, 262 skäadnia, 261

skrót dla właściwości, 261 topleft, 262 topright, 262 border-style, 255, 256, 329 dotted, 255 hidden, 256 none, 256 wartości właściwości, 256 border-style-right: dashed, 255 border-width, 257, 331 model pudełkowy, 332 słowa kluczowe, 257 both, 316 box-shadow, 286 inset, 286 kolejność wyświetlania, 287 box-sizing, 259 border-box, 259 breakpoint, 325 Browser Testing and Tools, 32 browsing context, 91

#### **C**

CACHE, 168 Cache-Control, 388 canvas, 18 captions, 159 capture, 113 Cascading Style Sheets, 196 CasperJS, 42 cele użytkowników, 21 change, 377 changedTouches, 371 chapters, 159 charset, 57, 63 Chrome, 14 okno robocze, 31 panel Overrides, 31 śledzenie zużycia pamięci, 357 zarządzanie pamięcią, 399 zdalne debugowanie, 32 zmiana współrzędnych dla geolokalizacji, 31 Chrome Canary, 28 ciało dokumentu, 57 cienie, 282 dla tekstu, 283, 284 format RGBA, 239 pól, 286 class, 45, 46, 61, 208 Client-Hints, 346 Clown Car, 91, 144 column, 326 column-count, 326

column-fill, 328 column-gap, 326, 328 column-rule, 326, 327 column-rule-width, 328 column-span, 328 column-width, 326, 328 compassneedscalibration, 375 console.log(), 33 content, 63, 66 contenteditable, 50 context.arc, 151 contextmenu, 50 controls, 156 cookie, 170, 171, 172, 204 identyfikator, 172 ograniczenie, 171 CORS, 191 Crossfire, 32 cross-origin resource sharing, 191 CSS, 45, 196 circle, 109 czas wyświetlania, 398 definicje, 196 disc, 109 elementy pasujące do selektorów pseudoklas, 221 formaty deklarowania kolorów, 236 gradienty, 264 kaskadowość, 233 maski, 346 none, 109 nowe elementy, 19 obsługa plików w formacie SVG, 142 odstępy i znaki przestankowe, 213 poprawianie interfejsu użytkownika, 130 reguły, 196 selektory, 206 skäadnia, 196 specyficzność, 233 square, 109 w projektowaniu RWD, 325 wskazywanie elementów, 197 wydajność, 397 wygląd i styl natywnych aplikacji z iPhone′a, 253, 260 zapisywanie plików, 198 zwiększanie użyteczności stron, 131 CSS 2, 195 ograniczenia, 20 CSS Object Model, 201 CSS3, 19, 97, 195 animacje, 293, 315, 323 cienie, 282 dodatkowe możliwości, 235

CSS3 funkcje, 19 grafika tła, 280 moduły, 195, 253 interfejsu użytkownika, 222 nauka, 260 nowe selektory, 210 ograniczenie liczby węzłów modelu DOM, 253 przejścia, 293, 294, 323 przygotowania do nauki, 25 selektory, 405 wartości kolorów, 235 wskazywanie węzła dokumentu, 207 wydajność, 253 zapytania media, 200 CS<sub>S4</sub> selektory, 410 CSSOM, 201 CubeeDoo, 26, 246 alterAValue(), 175 alterValue, 173 ASC, 181 cardinfo, 176 currentLevel, 176 debugger, 178 defaultvalues, 174 DESC, 181 gameDuration, 177 gbdoo, 174 gbdoo.storageType, 180 getItem(), 174, 175, 177 getLocation(), 186 insert, 181 nth-of-type(), 226 pauseGame, 173, 176 playGame, 173, 174, 176, 177 px, 246 rem, 246 renderHighScores(), 182 reset, 173 select, 181 sessionStorage, 174 setupGame, 177 storageType, 181 storeValues(), 173, 174, 175, 176 timeLeft, 177 touchcancel, 371 vh, 246 vm, 246 Web SQL, 180 currentColor, 240, 256 dla tekstu, 284 czas, 247, 249

czas pracy na baterii, 381 akceleracja sprzętowa, 385 format JPEG, 382 ilość kodu w JavaScripcie, 383 kolory, 382 liczba przesyłanych żądań, 384 obliczanie ukäadu elementów, 386 ponowne wyświetlanie, 386 sie*ć*, 384 czas wczytywania, 400 dla zdarzeń, 401 porównywanie, 401 czcionki bezszeryfowe, 19 dostosowane do sieci, 19 z ikonami, 345, 390 zamiast ikon graficznych, 390 częstotliwość, 247, 249 czytelność tekstu, 284 czytniki ekranu aplikacje RIA, 51 atrybut lang, 47

#### **D**

dane, bez połączenia z siecią, 18 dataaddress, 219 data-position, 53 data-value, 53, 219, 231 datetime, 85 debugery, 30 debugowanie zdalne, 32 Adobe Edge Inspect, 35 BlackBerry 10, 37 Ghostlab, 35 kodu w JavaScripcie za pomocą Aardwolfa, 37 narzędzia diagnostyczne na Androida, 32 weinre, 34 za pomocą portu USB, 32 default, 159 defer, 72 definicja produktu, 359 definiowanie konkretnego czasu lub daty, 85 deklaracja typu dokumentu, 57, 58 dla plików SVG, 143 description, 63 descriptions, 159 device-aspect-ratio, 200 device-height, 65, 200 devicemotion, 375 deviceorientation, 375, 376 device-width, 65, 200 dh, 346 diagram wodospadu, 391, 393

dir, 45, 48, 61 disabled, 104, 105 display flex, 335, 338 inline-flex, 335 przedrostki, 336 doctype, 58 Document Object Model, 29 document type declaration, 57 dodawanie metadanych, 63 dokument HTML5, 57  $<$ body>, 61 <head>, 60 <html>, 59 <title>, 60 deklaracja DTD, 58 dodawanie stylów, 70 nagłówek dokumentu, 62 DOM, 97, 186 classList, 176 minimalizowanie modelu, 399, 401 node.classList.add(), 176 node.classList.contains(), 176 node.classList.remove(), 176 node.classList.toggle(), 176 rysunki SVG, 152 DOMContentLoaded, 400 domyślna kolejność znaczników, 49 dostęp do sprzętu, 375 dostosowywanie stron do małych ekranów, 367 dots per inch, 341 dotyk, 367, 368 fikcyjne i rzeczywiste zdarzenia związane z kliknięciem, 372 reagujące obszary, 369 wielodotyk, 368 zdarzenia związane z myszą i dotykiem, 369 download, 87 dpi, 246 DPI, 341 dppx, 246 dpr, 346 dpx, 246 draggable, 51 Dragonfly, 30, 32 Dreamweaver, 28 dropzone, 51 DTD, 57, 58 dw, 346 dymek z treścią, 256 dynamiczne dostosowywanie do wymiarów ekranu, 340 dynamiczne klawiatury, 117

dynamicznie dopasowujące się witryny, 325 kolumny, 328 model flexbox, zapytania media, 338 ukäady wielokolumnowe, 334 dźwieki. 18 dodawanie, 161 informacyjne, 160

#### **E**

 $E \sim F$ , 214  $E + F$ , 214  $E > F$ , 213 E F, 212 Eclipse, 28 edytor tekstu, 28 efekty dotknięcia, 372 typograficzne, 79 ekran AMOLED, 382 dostosowywanie stron do małych ekranów, 367 dotknięcia w celu przewijania, 375 obszary reagujące na dotyk, 369 przechwytywanie dotknięcia, 373 szerokość, 69 wielodotyk, 368 wysokość, 69 zdarzenie kliknięcia, 369 elastyczny kontener, 335, 336 kierunek ukäadu, 336 wielkość elementów, 337 elementy, 44 blokowe, 75 canvas, 12, 18 definiowanie sekcji, 47 dodawanie do strony internetowej, 54 dopasowanie semantyczne, 57 formularzy, atrybuty, 99 grupujące, 81 identyfikatory, 46, 211 interaktywne, 92 internacjonalizacja, 47 liniowe, 75 zmiana wyglądu, 45 multimedialne, 90, 159 nieistotne, 50 odpowiedzialne za warstwę prezentacji, 196 określanie semantycznej struktury dla elementów o zmienionym przeznaczeniu, 51 osadzane, 90 pływające, 285 podrzędne, selektory CSS, 208

elementy powiązanie ze znacznikami, 50 przeciąganie, 51 przynależność do klas, 46 puste, 55 samodzielny selektor uniwersalny, 210 samozamykające, 55 sekcyjne, 75 struktura, 76 zasięg nagłówków i stopek, 76 selektory, relacyjne, 212 skäadnia, 54 skäadniki, 44 sprawdzanie pisowni i gramatyki, 51 stosowanie, 45 styl tekstu, 47 tekstowe elementy semantyczne, 83 we wcześniejszych wersjach HTML-a, 45 wewnątrzwierszowe określenie stylów dla jednego wystąpienia, 47 wskazywanie, 224 przy użyciu atrybutów, 217 wykorzystanie niezgodnie z przeznaczeniem, 52 zagnieżdżanie, 55, 56 zamykanie, 54 ze znacznika <head>, 62 zmodyfikowane tekstowe semantyczne elementy, 86 związane z warstwą prezentacji, 88 emulator, 38, 403 Android Debug Monitor, 34 Androida, 38 Androida 4.2.2 działający w systemie OS X, 33 Firefox OS Simulator, 39 Opera Mobile Emulator, 39 prowadzenie testów, 38 urządzeń mobilnych, 379 Windows Phone Emulator, 39 WVGA 512 MB, 39 Error Console, 30 etykiety, 111 Expires, 388

#### **F**

F12, 30 FALLBACK, 168 filmy, 18, 154 Firebug, 30 Firefox, 14 zdalne debugowanie, 32 Firefox OS emulator, 39 Simulator, 39

Flash, 191, 293 animacje, 293 Flash Player 11.1, 293 flex, 335, 337 flex-basis, 337 flexbox, 334 flex-direction, 336 column, 338 row-reverse, 336 flex-flow, 336 flex-grow, 337 flex-shrink, 337 flex-wrap, 336 for, 46, 101 form, 105 format-detection, 67 formaty AAC, 154 H.264, 154, 155 JPEG, 382 MPEG4, 154 PNG8, 392 SVG, 141 VP8, 154 WebM, 154 wektorowy, 142 formaty kolorów cmyk(), 236, 240 hsl(), 236, 239 hsla(), 236, 239 nazwane kolory, 235, 236, 240 RGB, 236 rgb(), 235, 236 rgba(), 236 RRGGBB, 236 wartoĈci szesnastkowe, 235, 236 formularze, 17 formularze internetowe, 97 adres e-mail, 105, 116 adres URL, 105, 117 autouzupełnianie, 106 bieżąca wartość, 135 blok do wprowadzania tekstu, 138 dane poufne, 106 dostępne listy wartości, 132 elementy związane z datą i godziną, 123, 125 generator par kluczy, 137 komunikaty o błędach, 127 kontrolki automatycznie aktywowane, 107 etykiety, 139 grupowanie, 138 liczba opcji i znaków, 105

nieedytowalne, 104 opcje, 133 styl, 131 liczby, 119 menu z opcjami do wyboru, 138 nowe elementy, 132 paleta wyboru kolorów, 122 pliki, 112 pola  $<$ input $>$ , 108 daty, 125 do wprowadzania danych, 108 godziny, 125 ukryte, 114 wyboru, 109 wymagane, 99 wyszukiwania, 122 poprawianie interfejsu użytkownika, 130 postęp, 136 powiązanie elementów, 105 przedziały, 121 przyciski, 110, 111, 112, 114 rysunki, 114 sprawdzanie poprawności, 127 style elementów, 114 suwak, 101, 121 tekst zastępczy, 101 telefon, 118 wskazówki lub instrukcje dotyczące oczekiwanych typów danych, 101 wyłączenie elementu formularza, 104 wyrażenia regularne, 102 wyświetlanie siły hasła, 135 zakres dozwolonych wartości, 100 żądanie hasła, 109 forwards, 316 funkcje cubic-bezier, 297, 298 ease-in, 297, 319 ease-out, 297, 319 matrix(), 309 perspective(), 311 repeating-linear-gradient, 278 rotate(), 306 rotate3d(), 311 rotateX(), 306 rotateY(), 307 scale(), 305 scale3d(), 310 scaleX(), 305 scaleY(), 306 scaleZ(), 311 skew(), 307

skewX(), 307 skewY(), 308 transformacji trójwymiarowych, 309 translate(), 304 translate3d(), 310 translateX(), 305 translateY(), 305 translateZ(), 310 z rodziny step, 299

#### **G**

generowanie treści, 219, 230 content, 230 tworzenie motywów, 230 wykorzystanie, 231 wyświetlanie pływających elementów stron, 230 wzbogacanie odnośników, 219, 231 geolokalizacja, 18, 183 accuracy, 185 altitude, 185 altitudeAccuracy, 185 geotagowanie, 183 heading, 185 latitude, 185 longitude, 185 speed, 185 watchCurrentPosition(), 184 gesty, 369 przewodnik po gestach dotykowych, 371 getLocation(), 186 gęstość pikseli, 341 Ghostlab, 35, 36 główna treść strony, 82 główny element HTML, 57 GPDL, 249 gradienty, 264 kolory, 269 kołowe, 264, 265, 398 narzędzia do tworzenia, 281 określanie, 264 przezroczystość, 271, 273 przycisków, 273 stretch, 333 szerokość, 279 täa, 275 tworzone za pomocą pikseli, 278 wielokrotne wykorzystanie, 273 wydajność, 398 z paskami, 277 gradienty liniowe, 264 315deg, 268 kąt ścieżki, 265 kąty, 266

gradienty liniowe kierunek zmiany koloru, 266 powtarzanie, 278 punkt początkowy, 265 skäadnia, 265, 268 ścieżka gradientu, 267, 272 w iPhonie, 271 grady, 248 grafika format JPEG, 382 kompresja, 389 nagłówka, 340 obramowania, 328 obsługa, 153 optymalizowanie, 396 pierwszego planu dynamicznie dopasowana, 144 zapisywanie rysunku, 390 przetwarzana z akceleracją sprzętową, 385 rysowanie, 148 rysunki w formacie SVG, 152 SVG, dołączanie do dokumentów, 143 udostepnianie, 340 uniemożliwienie zaznaczenia, 230 wydajność w przeglądarkach, 153 zapisywana wewnątrzwierszowo, 389 grafika täa, 91, 144 formaty danych, 330 kolor tła, 271 niepowtarzana, 275 powtarzana, 278 przypisanie kilku grafik do jednego węzła modelu DOM, 280 skalowanie do mniejszego rozmiaru, 274 ścieżka gradientu, 268 wartości bezwzględne i względne, 274 wielkość, 274, 281 zniekształcenia, 274 grupowanie semantyczne, 17 treści, 81

#### **H**

H.264, 154, 155 Handbrake, 163 height, 156, 200, 255 auto, 340 Helvetica, 19 hidden, 50, 189 hover, 372 href, 68, 69 hreflang, 69 fr, 217

HSL, 235, 239 jasność, 239 skäadnia, 239 wartość odcieni, 239 HSLA, 19, 235 kanał alfa, 239 HTML 4, deklaracje DTD, 59 HTML5, 11, 17 atrybuty, 45 globalne z HTML 4, 48 globalne związane z dostępnością i elementami interaktywnymi, 50 niestandardowe, 52 deklaracja DTD, 58 elementy, 44 koncentracja na szczegóäach, 44 niedostępne elementy XHTML-a, 95 niezmodyfikowane elementy, 89 nowe elementy, 75 przechodzenie na HTML5, 43 skäadnia, 43, 56 specyfikacja, 44 sprawdzanie danych, 98 stan, 165 wartości charakterystyczne dla producentów urządzeń przenośnych, 66 wymagane komponenty, 57 zmiany w elementach tekstowych w porównaniu z HTML-em 4, 88 zmodyfikowane elementy i atrybuty, 43 HTML5 Canvas, 148 http-equiv, 63, 64 hue, 235

#### **I**

IcoMoon, 390 id, 45, 46, 61, 212 IDE, 28 identyfikatory, 46, 205, 209 identyfikatory URI danych, 343 dodawanie w CSS-ie, 389 ikony na stronie głównej urządzenia, 364 serwisów społecznościowych, 401 z czcionek, 345 z tańczącą postacią, 344 ImageAlpha, 392, 396 ImageOptim, 396 image-set(), 345 importScripts(), 187 indeterminate, 109 informacje zwrotne, 401

initial-scale, 65 instrukcje @media, 201 @supports, 201 console.log(), 33 margin: 0, 204 padding: 0, 204 removeAttribute(), 106 setAttribute(), 106 weinre, 35 integracja z treściami wyświetlanymi za pomocą niezależnych wtyczek, 92 integrated development environment, 28 interfejs API, 16, 165 animacji, 324 ARIA, 192 Battery Status, 377 dataset, 173 niestandardowe atrybuty danych, 53 Debug API, 32 dla mobilnych aplikacji sieciowych, 377 dla pamięci podręcznej i pamięci sesji, 165 do geolokalizacji, 18 do obsługi pamięci, 18 do wymiany komunikatów między dokumentami, 191 DOM dla mikrodanych, 190 JavaScript, 97 mikrodanych, 18, 190 multimedialny, 141 Network, 376 nowe standardy, 16 przygotowania do nauki, 25 systemu geolokalizacji, 184 validity, 129 interfejs użytkownika aplikacje rozrywkowe, 353 Metro, 41 Sencha Touch, 379 szybkość reagowania, 401 Internet Explorer 10, 14 iOS, 40 aktywowanie pola tekstowego, 107 aplikacja działająca w trybie offline, 360 autokorekta tekstu, 51 pasek stanu, 361 tło aplikacji dla systemu iOS, 277 url, 117 iOS Simulator, 38 iPhone, 15 iPhone Bingo, 15 iPhone SDK, 13, 15 isTouchEnabled, 372 itemid, 53

itemprop, 53, 188 itemref, 53, 188 itemscope, 53, 188 itemtype, 53, 188 iUI, 15

#### **J**

Jasmine, 42 jasność, 239 JavaScript animacje, 293 dołączanie dźwięków, 161 kontrolowanie elementów <audio> i <video>, 159 kreska, 262 minimalizowanie kodu, 389 obsługa w przeglądarkach, 72 pobieranie osadzonych skryptów, 203 przygotowania do nauki, 25 rezygnacja z platform, 393 rysowanie, 152 sprawdzanie danych, 98 typu połączenia, 342 wspólny plik z kodem, 388 wydajność, 71 zużycie pamięci i energii, 383 jawne etykiety, 46 jednostki miar, 244 %, 245 ch, 245 cm, 245 czas, 247, 249 częstotliwość, 247, 249 em, 245 ex, 245 grady, 248 in, 245 katv, 247 katy pełne, 249 mm, 245 pc, 245 piksele, 245 pt, 245 px, 245 radiany, 248 rem, 245 stopnie, 247 vh, 245 vmax, 245 vmin, 245 vw, 245 wartości określające długość, 244

jednostki rozdzielczości, 246 dpc, 246 dpi, 246 dppx, 246 JSON, 172, 174, 175

#### **K**

kaskadowość, 233 kąty, 247, 248 kierunek tekstu, 48 zmiana kierunku wybranego fragmentu, 86 kind, 158 Kindle Fire, 42 klasy .active, 221 .clearfix, 230 current, 323 enlargen, 308 flipped, 322 hover, 222 matched, 322 no-js, 60 klatka kluczowa, 294 klawiatura numeryczna, wyświetlenie, 119 kliknięcia, 368 kod dostępu, 36 skäadnia XHTML, 59 testowanie, 40 w HTML5, 56 kodeki wideo, 154 kodowanie UTF-8, 63 kolory activeBorder, 241 activeCaption, 241 appWorkspace, 241 background, 241 buttonFace, 241 buttonHighlight, 241 buttonShadow, 241 buttonText, 241 captionText, 241 grayText, 241 highlight, 241 highlightText, 241 inactiveBorder, 241 inactiveCaption, 241 inactiveCaptionText, 242 infoBackground, 242 infoText, 242 match, 242 menu, 242 menuText, 242

nazwane, 240 scrollbar, 242 specyficzne, 242 täa, 271 threeDDarkShadow, 242 threeDFace, 242 threeDHighlight, 242 threeDLightShadow, 242 threeDShadow, 242 w przeglądarkach, 241 wartości, 235 szesnastkowe, 236 windowFrame, 242 windowText, 242 wybór skäadni, 244 kolumny, 326 dokładna szerokość, 328 elementy biegnące przez wszystkie kolumny, 328 linie, 327 marginesy, 327 w dynamicznie dopasowującym się układzie, 328 zapełnianie w całości, 328 kombinatory, 210 dziecka, 213 ogólny kombinator brata, 214 potomka, 212 przyległego brata, 214 specyficzność, 233 komentarze ruby, 85 nawiasy wokóä tekstowego komponentu, 86 komponenty sieciowe, 232 kompresowanie plików binarnych, 392 kontekst przeglądania, 91 kontrolki, 159 wygląd, 163 formularza menu, 94 kotwice umieszczenie na stronie, 87 wewnętrzne, 46 wskazywanie elementów, 46 krzywa Béziera, 298 kształty, 143 definiowanie wyglądu i stylu, 150 i linie, 143 koło, 151 prostokąt, 150

#### **L**

label, 94, 159 lang, 45, 47, 60, 61 language, 71

legenda, 83 dla treści nadrzędnego elementu, 93 leniwe wczytywanie, 400 li strong {}, 212 light, 235 linewidth, 150 list, 132 listy poleceń lub kontrolek, 94 pseudoklas dla interfejsu użytkownika, 221 selektorów typu, 207 Load, 400 localStorage, 203 loop, 156 ltr, 48

#### **M**

magnetometr, 375 mailto:, 87 manifest, 60 margin, 263 marginesy, 258, 259 akapitów w kolumnach, 327 dwóch przyległych elementów, 259 szerokość, 258 wewnętrzne, 162, 258 maskowanie, 346 max, 100 maximum-scale, 65 maxlength, 105 mechanizmy sprawdzania poprawności, 104, 128 media, 68, 70, 87, 199 all, 199 braille, 199 dopuszczalne wartości, 69 embossed, 199 handheld, 199 print, 69, 199 projection, 199 screen, 69, 199 speech, 199 tty, 199 tv, 199 MediaStream Recording, 377 menu, 94 podręczne, pozycja, 94 metadane dodawanie, 63 strony, 72 metadata, 159 metody addEventListener(), 368, 384 applicationCache, 168

applicationCache.update(), 169 beginPath(), 151 canPlayType(), 157 clear(), 171 clearInterval(), 187 clearTimeout(), 187 close(), 187 closePath(), 151 document.getItems(itemType), 190 executeSQL(), 180 fill(), 150, 152 fillRect, 151 fillStyle, 151, 152 GET, 109 getContext(contextId), 150 getCurrentPosition(), 184, 186 getImageData(), 151 getItem(), 171, 174, 175 getUserMedia(), 378 JSON.stringify(), 178 JSON.parse(), 175 key(), 171 obsäugi onclick, 374 obsługi zdarzeń, 61 <body>, 73 urządzenia dotykowe, 221 onchange, 134 onformchange, 134 onforminput, 134 onload="wykonajZadanie();", 61 openDatabase(), 179 POST, 109 postMessage(), 186, 187 preventDefault(), 111, 371, 373, 374 querySelector(), 384 querySelectorAll(), 384 setCustomValidity(), 119, 130 setFocus(), 97 setInterval(), 187 setItem(), 171, 174, 175 setTimeout(), 187 stepDown(), 120 stepUp(), 120 stopPropagation, 374 stringify(), 174 strokeRect(), 150 terminate(), 187 transaction(), 180 updateready, 169 watchCurrentPosition(), 184 window.matchMedia, 201 Metro, 41 miejsce podziału wiersza, 86

mikrodane, 18, 188, 190 a mikroformaty, 188 atrybuty, 188 interfejs API, 190 słowniki, 188 mikroformaty, 188 class, 188, 189 hCard, 189 MIME text/cache-manifest, 167 min, 100 minify, 389 minimum-scale, 65 mobilne systemy operacyjne, 39 mobiReady, 39 model flexbox, 334 elastyczny kontener, 335 elementy z bezwzględnie określoną pozycją, 336 kolejność wyświetlania elementów, 336 rozmieszczenie elementów, 335, 336 tworzenie kolumn, 335 wielkość elementów, 337 właściwości, 335 wykrywanie funkcji, 339 zapytania media, 338 zmiana ukäadu bez modyfikowania kodu w HTML, 335 model pudełkowy, 254 cienie, 286 komponenty, 257 marginesy, 258, 259 obramowanie, 255, 258 rozmiar zajmowany przez element, 259 szerokość, 258 treść, 258 właściwości, 254 wysokość, 258 z CCS-a, 257 model Shadow DOM, 113, 130, 232 Modernizr, 60, 150 Modify Headers, 40 moduły specyfikacji CSS3, 195 zarządzania dostępnością, 51 MPEG4/H.264, 154 multimedia dostępność dla użytkowników z wadami słuchu, 158 dynamiczna zmiana, 157 dynamiczne dopasowywanie wielkości obrazu, 162 dźwięki, 160, 161 etykiety, 157 filmy, 158, 162

kontrolowanie wyglądu i działania, 155 napisy, 159 osadzanie na stronach, 154 pliki, 154 wideo, 158 ścieżki, 158, 159 udostępnianie plików, 201 w układzie płynnym, 340 wydajność, 163 zasoby multimedialne, 157 multimedialne interfejsy API, 141

#### **N**

nagłówek Cache-Control, 388 Client-Hints, 346 dokumentu, 57 Expires, 388 odpowiedzi HTTP, 64 sekcji, 79 w układzie płynnym, 340 zasięg, 76 najlepsze praktyki, 56 name, 63 narożniki, zaokrąglone, 261 narzędzia, 352 diagnostyczne na Androida, 32 do testowania, 37 dostępne w internecie, 39 emulatory, 38 internetowe, 42 pracownie z przeglądarkami, 40 symulatory, 38 telefony, 40 testy zautomatyzowane, 42 do tworzenia gradientów, 281 npm, 35 programistyczne, 28 debugery stacjonarne, 30 do debugowania, 29 edytor tekstu, 28 przeglądarka, 28 zdalne debugowanie, 32 nasycenie, 239 natywne aplikacje sieciowe, 378 navigator.connection.bandwidth, 376 navigator.connection.metered, 376 navigator.connection.type, 342, 376 NETWORK, 168 New Exciting Web Technologies, 16 NEWT, 16 niestandardowe atrybuty danych, 45 z przedrostkiem data-, 52

node package manager, 35 no-js, 60 none, 316 notacjaWielbłądzia, 262 notacja z podwójnym dwukropkiem, 231 number, 100

#### **O**

obiekty classList, 176 context, 150 coords, 185 documentFragment, 387 gbdoo, 181 geolocation, 186 localStorage, 172, 203 MediaQueryList, 201 navigator onLine, 165 navigator.battery, 377 płótna, 148 sessionStorage, 172, 174 Touch, 371 TouchEvent, 371 validity, 129 window, 179 obliczanie ukäadu elementów, 386 obramowanie, 255, 258 dane reprezentujące rysunek, 330 definiowanie kolorów, 256 dolne dla ostatniej pozycji listy, 263 grafika, 328 narzędzia, 334 podziaä, 330 powtarzanie i skalowanie fragmentów krawedzi, 332 szerokość, 255, 257, 331 tworzenie trójkątów, 256 ustawianie, 329 widoczne, 256 wykraczanie poza obszar elementu, 332 wysokość, 255 zapis skrócony, 255 obsługa płótna, 12 obszary reagujące na dotyk, 369 odcień, 239 odnośniki, 79, 86 dodawanie grafiki tła, 218 obsługa w urządzeniach przenośnych, 87 obsługiwane w sposób specjalny, 88 oznaczenie za pomocą ikon, 217 podkreślenie, 283 pseudoklasy, 220

selektor atrybutu kodu języka, 216 tekst informujący o typie odnośnika, 217 ustalenie typu, 219 ogólna treść dokumentu, 82 ogólny kombinator brata, 214 okno dialogowe do zapisywania i kopiowania grafiki, 373 z operacją kopiowania i definiowania, 372 okno robocze, 64 dostosowywanie stron do małych ekranów, 367 obsługa gestów, 369 skalowanie, 65 szerokość, 65, 69, 202 w przeglądarkach mobilnych, 30 współczynnik przybliżenia, 65 wydajność, 398 wysokość, 65, 69 zapytania media, 201 onclick, 374 onload, 97 onreset, 112 onsubmit, 111 onTouchEnd, 373 open, 92 Opera, 14 Opera Mini, 17, 41 Opera Mini Simulator, 39 Opera Mobile, 17 Opera Mobile Emulator, 39 opóźnienie, 387 animacje, 402 dwukrotne dotknięcie, 402 pamięć, 395 przy pobieraniu witryn mobilnych, 395 sprite'y, 389 optymalizowanie grafiki, 396 korzyści ze stosowania stylów CSS, 397 minimalizowanie modelu DOM, 399 okno robocze, 398 procesor graficzny, 398 wykorzystanie pamięci, 396 zarządzanie pamięcią, 399 order, 336 orientation, 200 overflow, 284

#### **P**

p:first-of-type + p {}, 214 p > strong {}, 213 p strong {}, 212 PageSpeed, 396 PageSpeed Google, 403

pakiet SDK, 32 dostęp do narzędzia ADB, 32 pobieranie, 32 symulatory i emulatory, 38 udostępnienie, 15 Windows Phone SDK, 39 pakowanie plików, 392 paleta wyboru kolorów, 122 pamięć bez połączenia z siecią, 18 grafika, 396 oparta na SQL-u i bazach danych, 179 urządzeń przenośnych, 356 wydajność, 395 zarządzanie, 357, 395, 399 zmiany zużycia, 401 pamięć lokalna, 170 baza IndexedDB, 170 baza Web SQL, 170 metody i właściwości, 171 zwiększanie wydajności aplikacji, 172 pamięć podręczna, 171, 172 aktualizowanie, 168, 169 aplikacji, 166 plik manifestu, 167, 168 pamięć sesji, 170 dane, 171 metody i właściwości, 171 pasek dolny, 363 pasek nawigacji, 361 deklarowanie pełnych kolorów, 272 gradienty, 271 kontrolki do zarządzania zawartością widoku, 362 przezroczystość, 273 punkt zmiany koloru, 272 ukrywanie, 362 user experience, 362 wielkość i kolor, 363 pasek stanu black-translucent, 361 projektowanie aplikacji, 360 wygląd, 66 pattern, 102, 104 title, 103 wyrażenie regularne, 102 pauseGame(), 175 Phantom Limb, 372 PhantomJS, 42 PhoneGap, 34, 378 Photoshop, HSB, 235 Pickleview, 15, 26 pierwsze żądanie, 172

piksele, 245, 341 pikselizacja, 153 ping, 87 placeholder, 101, 102, 108, 109 platforma mobilna ilość pamięci, 356 jedno okno i jedna aplikacja naraz, 358 mały ekran, 356 minimalna dokumentacja, 359 możliwości, 356 rozważania związane z projektowaniem, 359 playGame(), 175 pliki .appcache, 167, 168, 169 .htaccess, 167 .mp4, 154 .ogv, 154 .webm, 154 audio, 158 binarne, kompresowanie, 392 cookie, 170, 204, 394 CSS, 203 do resetowania lub normalizowania stylów CSS, 204, 276 manifestu pamięci podręcznej, 167 multimedialne, 154 Normalize.css, 204 pakowanie, 392 PNG, 346 przezroczyste pliki JPEG, 346 wideo, 158 ze ścieżkami, 159 płótno, 149 płynny układ, 325 tworzenie, 340 PNGCrush, 392 pobieranie niezależnych skryptów, 394 podpis, 83 dla treści nadrzędnego elementu, 93 filmu, 158 podziaä tematyczny na poziomie akapitu, 83 wiersza, 86 Pointer Lock, 377 pointerenter, 221 pointerleave, 221 pojedynczy punkt krytyczny, 394 pola do wprowadzania danych, 108 email, 102 menu podręczne, 138 number, 100 password, 102

range, 100 search, 102 tekstowe, 108 telephone, 102 text, 102 ukryte, 114 url, 102 wyboru, 109 połączenie sieciowe, 376 ponowne wyświetlanie, 386 porządek GPDL, 249, 250 position: absolute, 290 poster, 156 powtarzane gradienty liniowe, 279 pracownie z przeglądarkami, 40 preload, 156 preprocesory, 203 preserveAspectRatio, 145 procesor graficzny, 153, 398 odtwarzanie filmów, 162 profile, 60 programowe aktywowanie elementów, 49 projektowanie aplikacji mobilnych, 349 aplikacje narzędziowe, 354 aplikacje zwiększające produktywność, 352 dostep do funkcji, 355, 358, 359 dynamiczne wczytywanie dodatkowych elementów, 366 ekran powitalny, 364 grupa docelowa, 350 ilość pamięci, 356 interfejs użytkownika, 359 jedno okno i jedna aplikacja naraz, 358 kwestie projektowe, 351 mały ekran, 356 menu rozwijane, 366 minimalizowanie ilości danych wprowadzanych z klawiatury, 365 minimalna dokumentacja, 359 możliwości platformy mobilnej, 356 ograniczenia aplikacji, 397 poruszanie się po aplikacji, 359 poważne aplikacje rozrywkowe, 354 prostota, 355 przed rozpoczęciem pracy, 350 przyciski funkcyjne, 358 reguäa 80 – 20, 355 rozrywka, 353 rozważania, 359 rysunek startowy, 363 standardy, 351 strony preferencji, 352 testowanie, 358

typy aplikacji, 352 ukrywanie treści, 366 user experience, 366 wezwanie do działania, 351 wybór stylu, 351 wybór typu, 355 zabawne aplikacje rozrywkowe, 354 zwięzłość, 365 projekty dynamicznie dostosowywane do wielkości okna, 19 protokoły HTTPS, 109 SSL, 109 przechwytywanie dotkniecia, 373 zdarzeń, 374, 402 przeglądarki arkusze klienta, 204 badanie i debugowanie kodu źródłowego, 29 brakujące znaczniki dokumentu HTML5, 58 dostępne, 14 jako narzędzia programistyczne, 28, 29 mobilne, 350 przeciąganie, 51 sieciowe interfejsy API, 141 na potrzeby testów, 29 narzędzia dla programistów, 30 obsługujące nowe standardy sieciowe, 14 pobieranie dodatkowych elementów z serwera, 72 różne wersje na poszczególnych urządzeniach, 25 stacjonarne, 32, 35 starsze wersje, 14 strony HTML i style CSS, 21 ujednolicanie pracy, 204 urządzeń przenośnych, 13 w telefonach komórkowych, 20 wartości kolorów, 241 współczesne, 16 wyświetlanie żądanych stylów, 69 z wyłączoną obsługą JavaScriptu, 72 zewnętrzne arkusze stylów, referencje, 203 zgodne z HTML5, 18 przejścia, 294 all, 301 czas, 298 dla grafiki tła, 297 dla transformacji, 309 dotyczące więcej niż jednego ustawienia, 301 hover, 294 opóźnienia, 299 różne, 301

przejścia tempo, 298 transition, 294 transition-delay, 294, 299 transition-duration, 294, 298 transition-property, 294, 295 transition-timing-function, 294, 298 właściwości, 295 wydajność, 323 przekazywanie komunikatów pomiędzy dokumentami, 190 przewijanie, 375 nieskończone, 399 usprawnienie, 384 przewodnik po gestach dotykowych, 371 przezroczystość, 273 dodawanie w formacie RGBA, 238 przybliżanie, 402 przyciski atrakcyjne, 281 Enter, 122 Go, 122 gradient, 273, 275 grafika obramowania, 328 informacyjne, 355 o natywnym wyglądzie z iPhone'a, 262 opcji, 110 podwójny cień, 288 polecenia, 94 resetowania, 112 search\_cancel\_button, 122 standardowe, 362 trójwymiarowy wygląd, 282 tworzenie, 282 Wstecz, 362 wysyäania, 111 z systemu iOS, 275 przytaczanie tytułów, 89 pseudoelementy, 229 ::after, 230 ::before, 230 ::first-letter, 229 ::first-line, 229 ::selection, 230 ::-webkit-validation-bubble, 130 ::-webkit-validation-bubble-arrow, 130 ::-webkit-validation-bubble-arrow-clipper, 130 ::-webkit-validation-bubble-message, 131 notacja z podwójnym dwukropkiem, 231 pseudoklasy, 219 :: after, 346 ::before, 346 :active, 220, 221 :checked, 110, 220, 221 :default, 223

:disabled, 105, 221 :empty, 223 :enabled, 221 :first-child, 223 :first-of-type, 223, 226 :focus, 220, 221 :hover, 220, 221, 294 :indeterminate, 221 :in-range, 223 :invalid, 100, 104, 116, 223 :lang(L), 227, 228 :last-child, 223 :last-of-type, 223, 226, 263 :link, 220, 221 :not(s), 108, 227, 228 specyficzność, 229, 233 :nth-child, 223, 225 :nth-last-child(n), 223 :nth-last-of-type(n), 223 :nth-of-type(n), 223, 225 :only-child, 223 :only-of-type, 223 :optional, 223 :out-of-range, 223 :placeholder-shown, 102 :read-only, 223 :read-write, :required, 100, 223 :root, 223 :target, 227 :valid, 104, 223 :visited, 220, 221 dla interfejsu użytkownika, 220, 222 dla odnośników, 220 dla operacji użytkowników, 220 inne, 227 języka, 228 negacji, 228 nth, 224, 225 określające stan, 222 strukturalne, 223 związane z interakcją z użytkownikami, 220 punkty graniczne, 325 na cal, 341 punkty zmiany koloru, 269, 272 szerokość gradientu, 279 twarde, 270, 281 background-size, 275 grafika tła, 277 tworzenie paska nawigacji, 272 pasków, 277

#### **R**

radiany, 248 ramki iFrame, 190 range, 100 readonly, 104, 105 reguły, 196 @keyframes, 317 @supports, 339 @viewport, 368  $80 - 20, 355$ kaskadowość, 233 specyficzność, 233 rel, 68, 69, 198 alternate, 70 apple-touch-icon, 70 apple-touch-startup-image, 70 contents, 70 copyright, 70 glossary, 70 help, 70 icon, 70 index, 70 next, 70 prev, 70 stylesheet, 70, 198 wartości i ich definicje, 70 requestAnimationFrame, 153 required, 99 responsive web design, 19, 381 Retina, 341 Retina Display, 341 reversed, 83 rgb(), 235, 236 skäadnia, 237 RGBA, 19, 235, 238 cienie elementów, 239 dodawanie przezroczystości, 238 kanał alfa, 238 Roboto, 19 role, 51, 52 navigation, 79 WAI-ARIA, 45 rozdzielczość, 341 rysunków, 341 wysoka, 276 rozwiązania hybrydowe, 378 rtl, 48 RWD, 19 rysunek startowy, 363

#### **S**

Safari, 14, 30 ukrywanie paska nawigacji, 362 wykrywanie numerów telefonów, 88 wyróżnianie elementów, 84 Safari 4.0, 12 Safari WebKit, 13 samochód klauna, 145 samozamykający ukośnik, 55, 56 sandbox, 91 Sass, 205 saturation, 235 scoped, 70 ScreenQueri.es, 31 SDK, 15 seamless, 91 sekcje, 78 nagłówek, 79 ogólna, 77 spis treści, 79 selektory, 197 elementów, 207, 211 id, 46 klas, 208, 211 model Shadow DOM, 232 ogólne, 210 oparte na identyfikatorach, 205 typów, 207, 211 uniwersalne, 210 selektory atrybutów, 215 kodu języka, 216 nazwy atrybutów, 218 selektory CSS, 206, 408 .copyright, 209 p.copyright, 209 podstawowe, 207 specyficzność, 209, 409 selektory CSS3, 19, 210, 405 #myParent a{}, 212 a[hreflang|=fr], 216  $div > p \{}, 213$ E[atr\$=war], 217 E[atr\*=war], 217  $E[atr^{\wedge} = war], 217$ li strong {}, 212 nazwa elementu, 211 p:first-of-type + p {}, 214 p > strong {}, 213 p strong {}, 212 proste, 228

selektory CSS3 reguły oparte na kolejności kodu, 212 specyficzność, 233 stosowanie, 211 selektory CSS4, 410 selektory identyfikatorów, 209, 211 stosowanie, 212 selektory relacyjne, 212 definicje i przykäady, 215 kombinator dziecka, 213 kombinator potomka, 212 kombinator przyległego brata, 214 ogólny kombinator brata, 214 selektory strukturalne, 224 dolne obramowanie, 226 semantyczne nazwy sekcji, 76 Sencha Touch, 379 Sencha.io, 396 Sencha.io Src, 393 SETTINGS, 168 Shadow DOM pseudoelementy, 130 style elementów, 232 shadowBlur, 150 shadowColor, 150, 151 shadowOffsetX, 150 shadowOffsetY, 150 shortcut, 68 sieci CDN, 191, 389 sieciowe wątki robocze, 18, 72, 186 onmessage, 187 silniki Blink, 29 WebKit, 20, 32 single point of failure, 394 Sinon.JS, 42 sizes, 69 skalowalna grafika wektorowa, 141 skrócone deklaracje właściwości i wartości, 249 skrypty, osadzanie, 394 slider-horizontal, 115 słowa kluczowe !important, 206 all, 295, 301 allow-forms, 91 allow-pointer-lock, 91 allow-popups, 91 allow-same-origin, 91 allow-scripts, 91 allow-top-navigation, 91 color-stop, 272 currentColor, 240 dla strony, 63

ease, 298 ease-in, 298 ease-in-out, 299 ease-out, 299 ellipsis, 285 even, 224 fill, 330 from, 317 inset, 286 linear, 298 odd, 224 off, 106 on, 106 rgb, 237 ścieżki gradientu, 267 to, 266, 267 transparent, 238, 240 sms:, 87 specyficzność, 233, 405 reguły, 233 selektory CSS, 409 style wewnątrzwierszowe, 233 w kontekście kaskadowego dodawania stylów, 234 specyfikacja Basic UI, 285 WAI-ARIA, 51 spellcheck, 51 spinner, 100, 101 SPOF, 394 sprawdzanie poprawności, 128 automatyczne, 137 danych, 100 element.validity.customError, 130 element.validity.patternMismatch, 129 element.validity.rangeOverflow, 129 element.validity.rangeUnderflow, 129 element.validity.stepMismatch, 129 element.validity.tooLong, 129 element.validity.typeMismatch, 129 element.validity.valid, 130 element.validity.valueMissing, 129 validity, 129 sprite, 344 a identyfikatory URI, 390 animacje, 320 używany w animacji postaci, 345 w formacie SVG, 146 z przyciskami, 264 z rysunkami, 389 SQL, 179 src, 71, 92, 155, 157 srcdoc, 90

srclang, 159 stan urządzenia, 376 bateria, 377 interfejsy API, 377 połączenie sieciowe, 376 standardy aplikacji, 351 step, 101 steps(), 344 stopka, 80 zasięg, 76 stopnie, 247 storeValues(), 174, 175 stroke, 150 strony internetowe dodawanie grafiki z podpisem, 82 interakcje z zawartością strony, 94 osadzanie plików dźwiękowych i wideo, 154 zwiększenie dostępności, 144 strony preferencji, 352, 354 strony ustawień, 352 style, 45, 47, 143, 197 background, 143 dla urządzeń i przeglądarek, 200 dodawanie do dokumentu, 70 do witryny, 71 fill, 143 osadzane, 198, 203 projektowanie aplikacji, 351 stroke, 143 tekstu, 47 wewnątrzwierszowe, 206 style CSS bloki deklaracji, 197 najlepsze praktyki, 202 normalizowanie, 204 osadzanie w nagłówku dokumentu, 197 przekazywane kaskadowo, 208 resetowanie, 204 specyficzne dla sekcji, 205 specyficzność, 233 stosowanie identyfikatorów, 205 udostępnianie, 200 umieszczanie w zewnętrznym arkuszu stylów, 197 umieszczanie wewnątrzwierszowo, 197 ustawione za pomocą selektora klasy, 208 używanie stylów ogólnych, 204 w wersji produkcyjnej, 203 Sublime Text, 28 subtitles, 159 suwaki, 101, 121 svg, 18, 141, 152

SVG, 141 <object>, 145 <title>, 143 alt, 145 Amaya, 146 deklaracja DTD, 143 dołączanie grafiki do dokumentów, 143 dynamicznie dopasowywana grafika pierwszego planu, 144 nauka, 145 pliki, 142 właściwości, 145 rysowanie, 152 sprite'y, 143, 146 style CSS, 143 symulator, 38 iOS Simulator, 38 Opera Mini Simulator, 39 prowadzenie testów, 38 urządzeń BlackBerry, 39 systemy operacyjne Android, 41 iOS, 40 mobilne, 39 Symbian OS, 42 WebOS, 42 Windows, 41 szybkość pobierania i wysyäania danych, 387 połączenia, 342

#### Ś

ścieżki gradientu, 266, 272 kat, 268 środowisko IDE, 28 Ĉrodowisko mobilne, 349 ograniczenia, 350 przesyäanie duĔych zasobów, 354 udostöpnianie funkcji wersji stacjonarnej, 355 wprowadzanie danych, 365 wydajność, 381

#### **T**

tabele, naprzemienne kolorowanie wierszy, 224 tabindex, 48, 220 kolejność znaczników w kodzie strony, 49 tap-highlight-color, 230, 372 target, 87 techniki Clown Car, 144 CORS, 191 oparte na grafice, 261 wykrywanie klienta, 347

technologia WebGL, 148 tekst cienie, 283 kolumny, 326 przycinanie, 285 ustawianie, 284 wielokropek, 285 tekstowe elementy semantyczne, 83 tel:, 87 telefony, 40 Android, 41 iOS, 40 Nokia, 42 telephone="no", 67 testy Chrome, 379 lokalne, 67 narzędzia specyficzne dla poszczególnych systemów operacyjnych, 358 przeglądarka stacjonarna, 379 urządzenia testowe, 380 w urządzeniach mobilnych, 379 zautomatyzowane, 42 TextMate, 28 text-overflow, 284, 285 ellipsis, 285 text-shadow, 283 Theora/Ogg, 154 Tilt, 15 Timeline, 399 title, 45, 46, 94 Touch, 371 touch-action, 230 none, 373 touch-callout, 230 none, 373 touchcancel, 371 touchend, 221, 371, 374 odbiornik dla zdarzenia, 402 TouchEvent, 371 TouchList, 371 touchmove, 371 touchstart, 221, 371 transform, 304 łączenie właściwości, 308 transformacje, 293, 302 backface-visibility, 312 iluzja głębi, 311 łączenie wielu, 308 wszystkich elementów, 313 modyfikacja układu współrzędnych, 304 perspective, 311 przekrzywienie elementu, 307 przesuwanie elementu, 304, 310

rotowanie elementu, 306, 311 skalowanie względem osi, 310 stosowanie przejść, 309 transform, 303, 304 transform-origin, 303, 311 transform-style, 312 trójwymiarowe, 310 funkcje, 309 właściwości, 311 ustawianie punktu transformacji, 303, 311 widoczność odwróconego elementu, 312 wyĈwietlanie w przestrzeni trójwymiarowej, 312 zmiana wyglądu elementu, 304 transition, 294 transition-delay, 294, 299 transition-duration, właściwości, 298 transition-property, 294, 295, 309 background-position, 297 background-size, 297 lista właściwości, 295 przykład właściwości, 297 visibility, 297 transition-timing-function, 294 właściwości, 298 translate(), 304 treści, 258 dodawanie ograniczeń, 91 generowanie, 230 za pomocą stylów, 219 małym drukiem, 89 podsumowanie, 93 powiązane, 79 usunięte z dokumentu, 88 turns, 247 twardy koniec wiersza, 83 Twitter identyfikatory URI, 343 type, 69, 71, 83, 92, 98, 99, 115, 128 button, 114 checkbox, 109 color, 102, 122 pattern, 123 date, 102, 123, 125 pattern, 124 datetime, 125 datetime-local, 125 email, 99, 116, 129 autocomplete, 117 autofocus, 117 disabled, 117 form, 117 list, 117 maxlength, 117 multiple, 116

name, 117

pattern, 117 placeholder, 117 readonly, 117 required, 117 size, 117 file, 112 accept, 113 capture, 113 multiple, 113 value, 113 hidden, 114 image, 114 alt, 114 src, 114 month, 125 step, 125 number, 119, 120, 129 max, 119, 120 min, 119, 120 pattern, 120 spinner, 120 step, 119, 120 password, 109 radio, 110 name, 110, 111 value, 110 range, 121 max, 121 min, 121 step, 121 value, 121 reset, 112 search, 122 submit, 111 disabled, 111 name, 111 value, 111 tel, 115, 118 pattern, 119 placeholder, 119 text, 108 text/css, 198 time, 125 max, 125 min, 125 step, 126 url, 117, 129 pattern, 117 value, 108 accept, 113 week, 126 typy MIME, 198 tytu ä dokumentu, 57

#### **U**

UA string, 347 udost öpnianie grafiki, 340 background-size, 343 czcionki z ikonami, 345 grafika tła dla wyświetlaczy o różnej gęstości, 345 identyfikatory URI danych, 343 image-set(), 345 sprite'y, 344 w zależności od szybkości połączenia, 342 uk äady dostosowujące się do wymiarów ekranu, 340 elastyczny, 334 flexbox, 334 płynne, 340 wielokolumnowe, 327 url(), 389 urządzenia przenośne Android, 41 aplikacje w formie pakietów, 378 automatyczne wykrywanie numerów telefonu, 67 BlackBerry, 41 charakterystyczne zagadnienia, 20 dostęp do sprzętu, 375 dostosowanie witryny, 39 dostosowywanie stron do ma äych ekranów, 367 dotyk, 367, 368 interfejs użytkownika, 21 iOS, 40 Kindle, 42 natywne aplikacje sieciowe, 378 Nokia, 42 obs äuga odnośników, 87 samodzielnych plików .svg, 142 okno przeglądarki, 64 pamięć, 356 pasek stanu, 66 pliki CSS, 203 rozwiązania hybrydowe, 378 ruch i kierunek poruszania telefonu, 375 stan urządzenia, 376 testowanie aplikacji, 40, 379 użytkownicy, 21, 350 warto Ĉci charakterystyczne dla producentów, 66 wielozadaniowość, 358 Windows, 41 wydajność, 381 wykrywanie orientacji, 202 wyświetlacze o wysokiej rozdzielczości, 341

User Agent switcher, 30 user experience, 183, 362, 366 userid, 106 user-scalable, 65 user-scalable=no | yes, 65 user-select, 372 none, 230 ustawienia, 352 UTF-8, 63 użytkownicy aplikacji narzędziowych, 354 aplikacji zwiększających produktywność, 352 mobilni, 403 projektowanie aplikacji mobilnych, 350 typowi, 350 urządzeń przenośnych, 21 wciągających aplikacji, 353

#### **V**

valid, 130 validityStateObject, 129 value, 83, 108 podawanie instrukcji, 108 Vibration, 377 viewbox, 145 VP8, 154, 155

#### **W**

W3C, 145 W3C mobileOK Checker, 39 WAI-ARIA, 51, 193 warstwy określające działanie witryny, 196 prezentacji, 196, 368 rozdzielanie, 198 treści, 196 węzły, 386 wartości, 197 DPI, 276 kolorów w przeglądarkach, 241 skrócone deklaracje, 249 szesnastkowe, 236 watchCurrentPosition(), 184 wciągające aplikacje, 353 Web Inspector, 30, 37 Shadow DOM, 232 web inspector remote, 34 Web Intents, 377 Web SQL, 179 drop, 182 insert, 181 metody, 179 select, 181 Web.app, 378

WebGL, 148 obsługa, 153 procesor graficzny, 153 -webkit/moz/ms-user-select, 220 -webkit-tap-highlight-color, 220 -webkit-touch-callout, 220 -webkit-user-select, 372 WebM, 154 WebOS, 42 WebPageTest.org, 391 WebStorm, 28 weinre, 34, 391 biblioteki, 34 instalacja, 35 serwer debugera, 35 używanie debugera, 35 zakäadki, 35 wewnętrzne kotwice, 46 węzły pula węzłów wielokrotnego użytku, 399 wydajność, 399 white-space, 285 clip, 285 width, 156, 200, 255, 284, 328 width=<liczba>|device-width, 65 widżety informacyjne, 92 style, 71 wielkość ekranu, 20 ScreenQueri.es, 31 wielkość obrazu dynamiczne dopasowywanie, 162 wieloplatformowy transkoder wideo, 163 window.matchMedia, 201 window.navigator.standalone, 66 Windows Phone, 41 kafelki, 70 Windows Phone Emulator, 39 witryny dynamicznie dopasowywanych rysunków, 145 filmy o zmiennej wielkości, 162 mobilne, 21 poruszanie się po witrynach, 48 upraszczanie witryn mobilnych, 349 wygląd i styl, 196 właściwości, 197 appearance, 114 color, 290 content, 230 customError, 130 length, 171 navigator.battery.charging, 377 navigator.battery.chargingTime, 377 navigator.battery.dischargingTime, 377 onmessage, 187

#### **438** \_ **Skorowidz**

origin, 191 rangeOverflow, 129 rangeUnderflow, 129 skrócone, deklaracje, 249 sliderthumb-horizontal, 115 stepMismatch, 129 täa, 275 tooLong, 129 visibility, 319 Worker(), 187 WP8, 154 wtyczka ADB, 32 wybór skäadni do podawania kolorów, 244 wycieki pamięci, 357 wydajność animacje, 323 antywzorce, 394 czas pracy na baterii, 381 liczba żądań, 384 minimalizowanie modelu DOM, 399, 401 opóźnienie, 387 procesor graficzny, 398 przejścia, 323 szybkość reagowania interfejsu użytkownika, 401 w środowisku mobilnym, 381 wykrywanie funkcji, 372 klienta, 347 wymagane komponenty HTML5, 57 wyodrębnianie tekstu, 88 wyrażenia liczbowe, 225 regularne, 102 metaznaki, 103 wyróżnik tekstu, 84 podkreślenie, 89 selektor atrybutu kodu języka, 216 stylistyczny, 88 wyszukiwarki, indeksowanie danych na podstawie języka, 47 wyświetlacze, gęstość, 341 wzbogacenie user experience, 183 wzorce projektowe, 351

#### **X**

XHTML, 43 deklaracje DTD, 59 komponenty wymagane do poprawności strony, 57 XSS, 190

#### **Y**

YSlow, 396 YSlow Yahoo!, 403

#### **Z**

zagnieżdżanie elementów, 55 zaokrąglone narożniki, 261 zapytania media, 19, 69, 144, 200, 325 supports, 201 zarządzanie pamięcią, 357, 395, 399 zużyciem energii, 382 zasięg nagłówków i stopek, 76 zasoby tekstowe, 392 zdalne debugowanie, 32 zdarzenia czas wczytywania, 401 przechwytywanie, 374 zmiany ustawień klienta, 202 związane z dotykiem, 369, 370, 401 związane z kliknięciami, 369, 402 związane z myszą, 369 związane z oknami, 375 związane z połączeniem, 165 związane z urządzeniami wskazującymi, 370 zewnętrzne arkusze stylów, 197 atrybut media, 199 korzyści, 203 przeznaczenie plików, 199 używanie, 198 zmienne gameDuration, 177 isTouchEnabled, 372 storageType, 181 validityStateObject, 129 zmniejszanie liczby żądań HTTP, 388 CSS3, 253 pamięć lokalna, 204 style CSS, 202, 397 zmniejszanie wielkości żądań, 392 style CSS, 397 znaczniki do grupowania semantycznego, 17 domyślna kolejność, 49 meta dla aplikacji mobilnych, 64 opcjonalnych atrybutów, 44 otwierające, 44, 54 zagnieżdżanie, 56 zamykające, 44 znaki niealfanumeryczne, 218

#### **ś**

żądania HTTP, 202 żądania sieciowe analizowanie, 391 szczegóły, 392 żyroskop, 376

# PROGRAM PARTNERSKI GRUPY WYDAWNICZEJ HELION

**1. ZAREJESTRUJ SIĘ** 2. PREZENTUJ KSIĄŻKI **3. ZBIERAJ PROWIZJE** 

Zmień swoją stronę WWW w działający bankomat!

Dowiedz się więcej i dołącz już dzisiaj!

http://program-partnerski.helion.pl

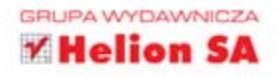

# $O'REILLY^{\circ}$

# HTML5.Strony mobilne

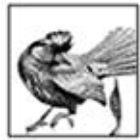

HTML5 to prawdziwa rewolucja w świecie stron WWW i aplikacji internetowych. Jego potencjał oraz możliwości zaskoczyły niejedną osobę. Wykorzystywany jest do tworzenia atrakcyjnych, intuicyjnych i dynamicznych stron WWW. To nie wszystko! Dzieki HTML5 i CSS3

możesz także stworzyć aplikację działającą na urządzeniach z systemami Android lub iOS. Chcesz zobaczyć, jak to zrobić?

Jeśli tak, to trafiłeś na świetną książkę, która wprowadzi Cię w świat nowoczesnych stron i aplikacji. W trakcie lektury bedziesz poznawać składnie oraz możliwości HTML, przygotujesz środowisko pracy oraz zdobędziesz potrzebne narzędzia. Kolejne rozdziały to obowiązkowa dawka informacji na temat tworzenia formularzy oraz korzystania z elementów svg, canvas, audio i video. HTML5 dostarcza wielu nowych narzedzi, pozwalających m.in. sprawdzić stan połączenia z siecią, przechowywać dane na komputerze użytkownika lub uzyskać informację o jego lokalizacji. Dzięki tej książce opanujesz je w mig. W tym podreczniku znajdziesz również obszerny opis kaskadowych arkuszy stylów w wersji 3. Pozwola Ci one błyskawicznie wprowadzać atrakcyjne dla oka efekty. Książka ta jest genialnym źródłem informacji dla wszystkich pasjonatów tworzenia stron i aplikacji internetowych.

#### Dzięki tej książce:

- · poznasz składnie HTML5 i CSS3
- zaznajomisz się z możliwościami API
- zbudujesz zaawansowana stronę lub mobilną aplikację internetową

#### Sprawdź, jak stworzyć aplikację internetowa działającą na platformie Android lub iOS!

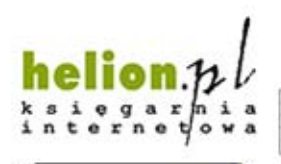

Nr katalogowy: 19756)

601 339900

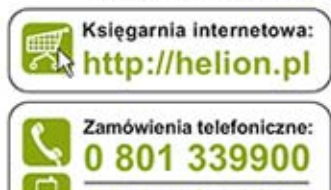

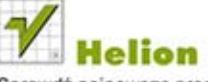

Sprawdż najnowsze promocje: **O** http://helion.pl/promocje Książki najchętniej czytane: O http://helion.pl/bestsellery Zamów informacje o nowościach: O http://helion.pl/nowosci

**Helion SA** ul. Kościuszki 1c, 44-100 Gliwice tel.: 32 230 98 63 e-mail: helion@helion.pl http://helion.pl

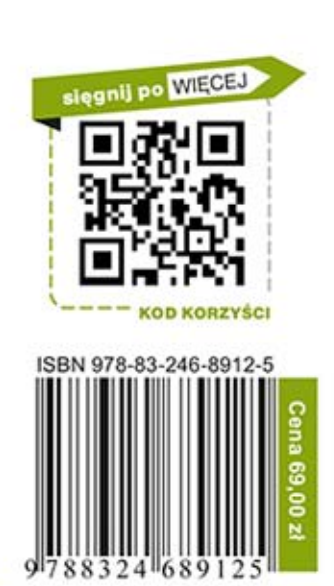

Informatyka w najlepszym wydaniu